# 토탈스테이션 GeoMax ZOOM Series 시험 방법 설명서

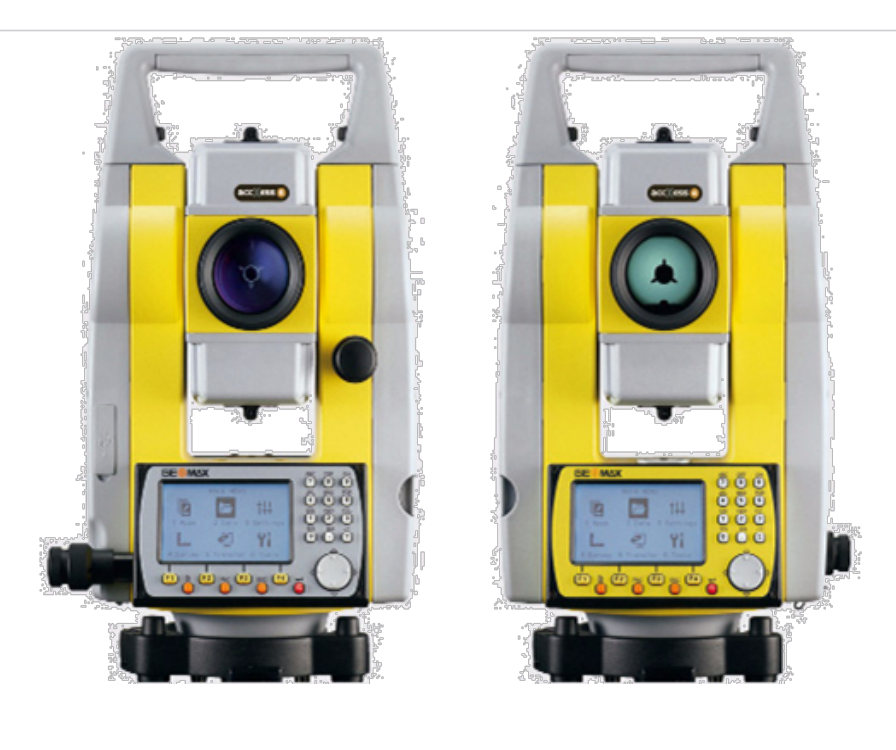

ZOOM 30 Series ZOOM 20 Series

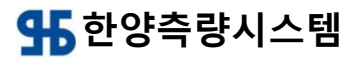

한글 설명서<br>Version 1.33

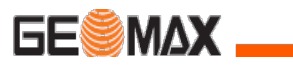

# 키보드 구성

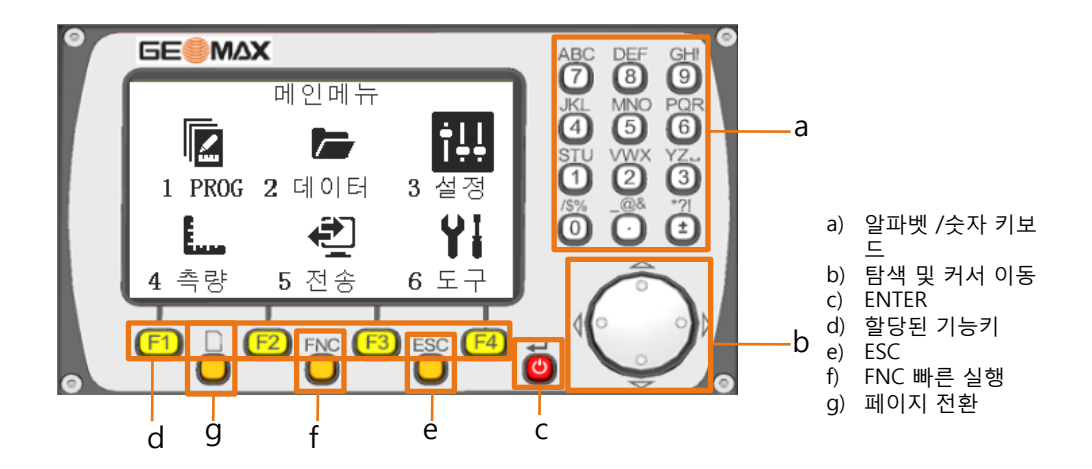

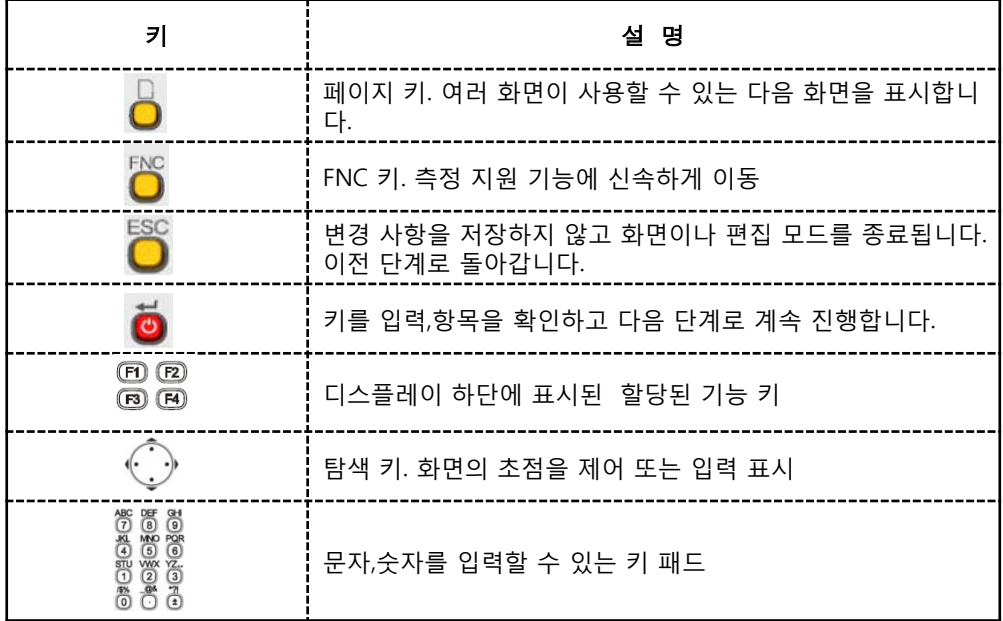

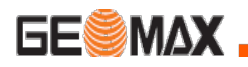

화면표시 / 아이콘

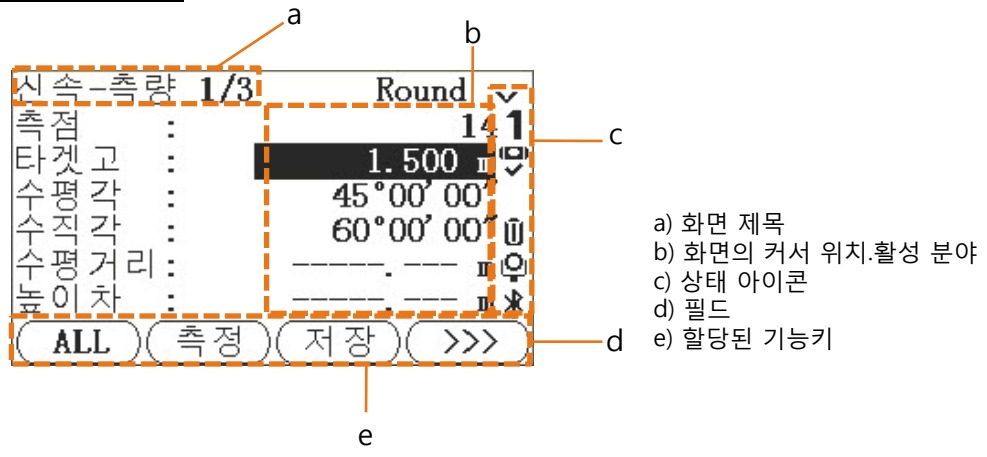

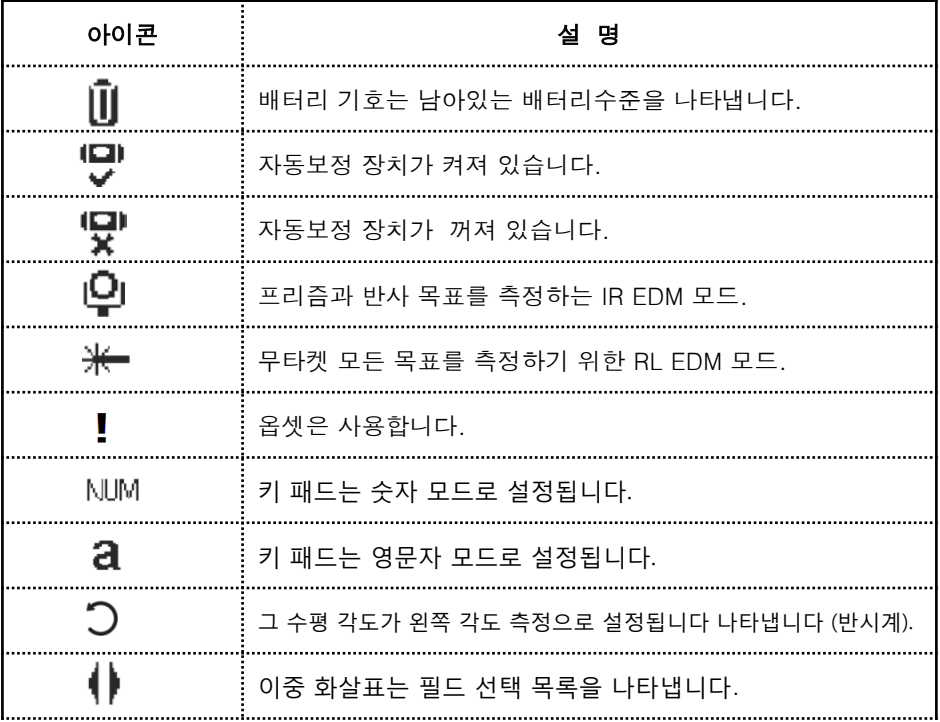

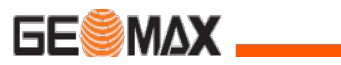

# 화면표시 / 아이콘

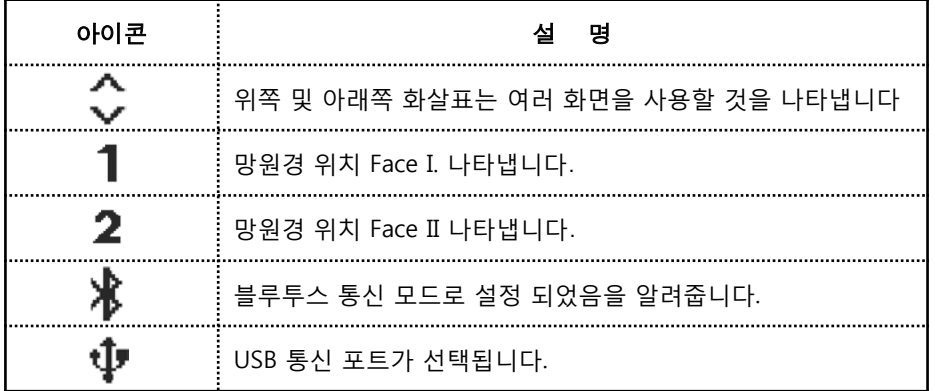

# 활당된 기능키 종류

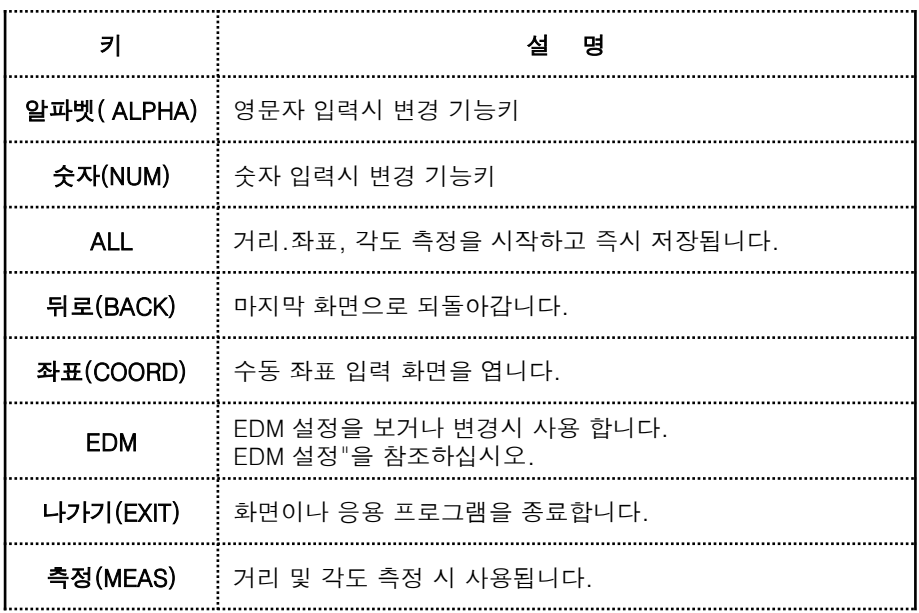

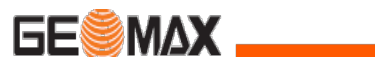

# 활당된 기능키 종류

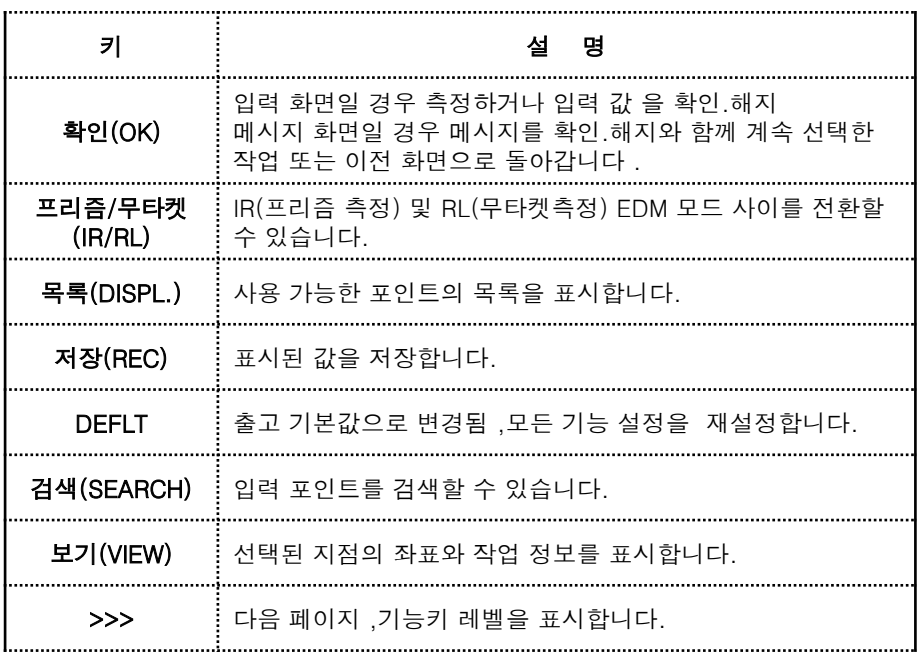

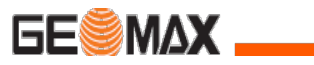

## 프리즘 종류(타겟)

토목.건축 현장 여건에 따라 프리즘을 사용하여 정밀도를 향상 시킬 수 있습니다.

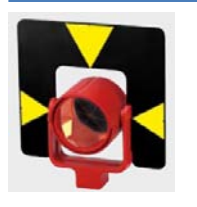

1소자 원형 프리즘 GeoMax ZTP100 Prism constant 0 mm

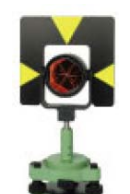

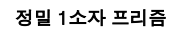

LEICA GPH1

.

Prism constant 0 mm

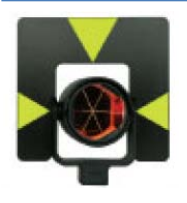

원형 프리즘

.

LEICA GPH-1 Prism constant 0 mm .

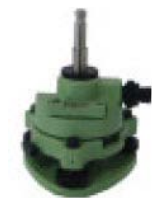

케리어 (Carrier 구심경 내장) 정준대 (Tribrach ).

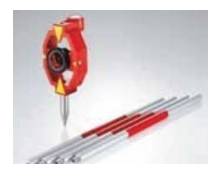

미니 프리즘 GeoMax ZPM100

.

.

Prism constant +17.5mm

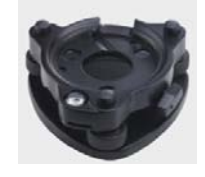

정준대 (Tribrach )

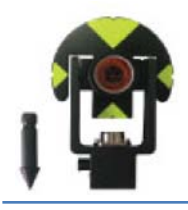

미니 프리즘 GeoMax ZTP101 Prism constant +17.5mm,

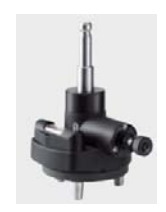

케리어 (Carrier 구심경 내장)

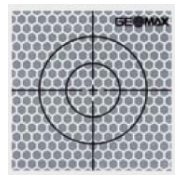

테이프 타겟

GeoMax ZTP101

Prism constant +34.4mm, .

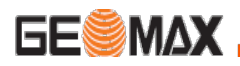

# **프리즘 상수 변경**

프리즘은 제조사 별로 상수 값을 가지고 있으므로 장비에 입력 해야 합니다.

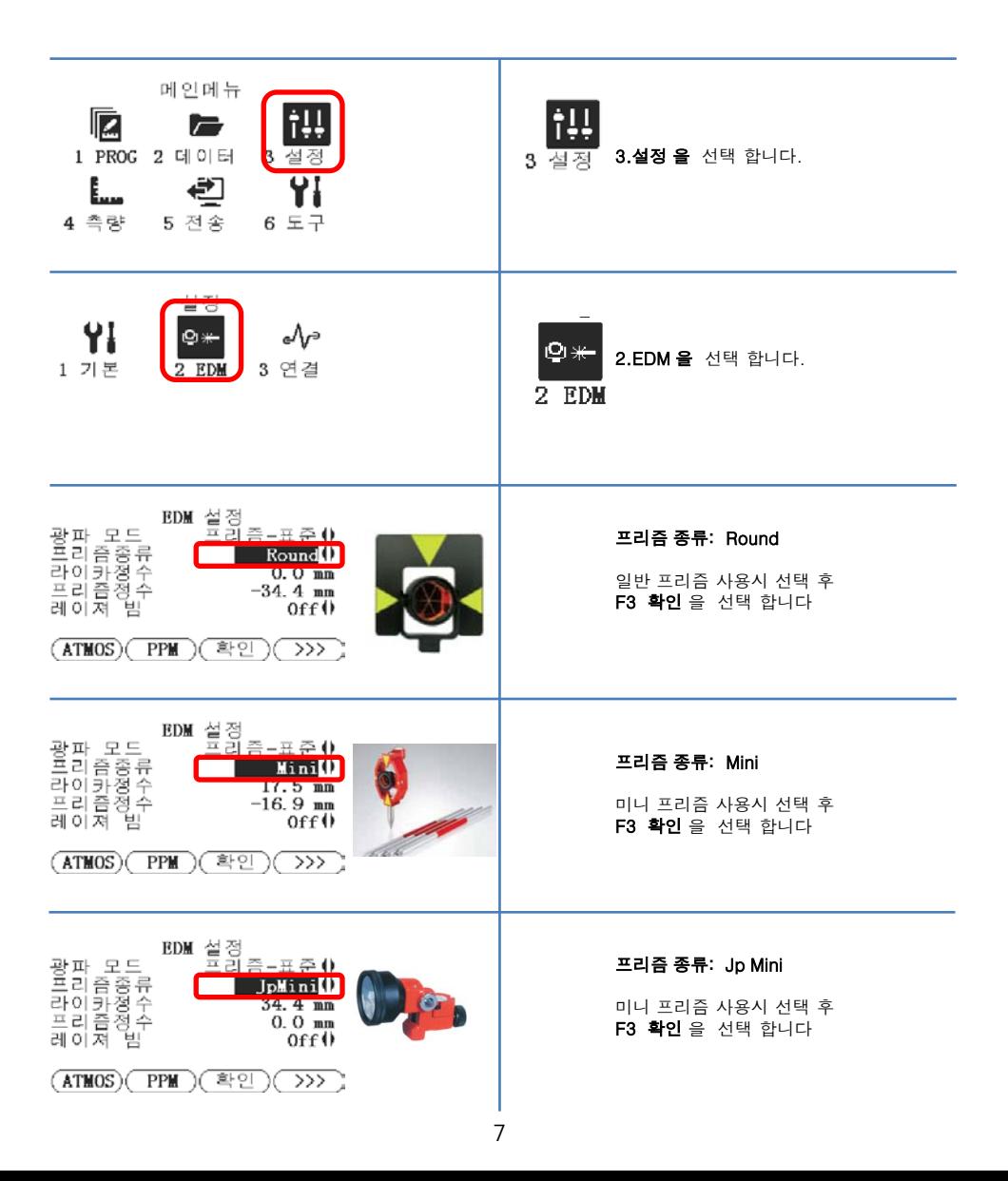

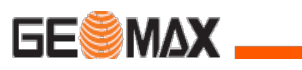

# 충전기 / 배터리

## 초기 사용 / 충전

- 배송 시 배터리 상태는 최저 상태로 충전이 되어 있어서 , 처음 사용시에는 반드시 완충전을 하여야 합니다 .
- 새로운 배터리 또는 장기간 보관(3달 이상)된 배터리는 2-5번 정도 완전 방전 / 충전 후 사용 하는 것이 효능적입니다 .
- 충전 허용온도는 0°C ~ +50°C 입니다 . 최적화 충전을 위해 +10°C~ +20°C 를 유지 하십시오 .
- 일반적으로 배터리 충전 시 따뜻해집니다 . GeoMax 제품의 충전기를 사용하시고,배터리온도가 너무 높으면 충전을 멈추십시오

### 작동 / 방전

배터리는 -20°C ~ +55°C/-4°F ~ +131°F 에서 작동합니다 . 낮은 온도에서 작동은 배터리 용량을 감소 시킵니다 ; 높은 온도에서의 작동은 배터리의 수명을 단축 시킵니다 .

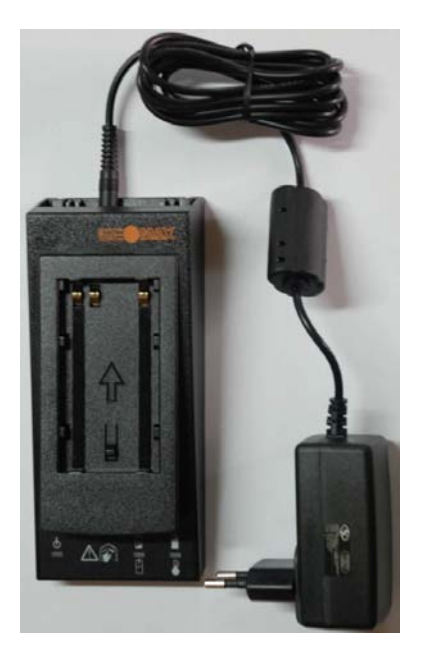

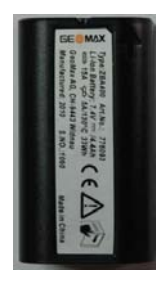

GeoMax ZBA 400

# **GeoMax** ZCH201

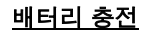

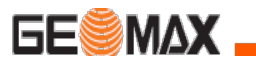

## 배터리 충전 방법

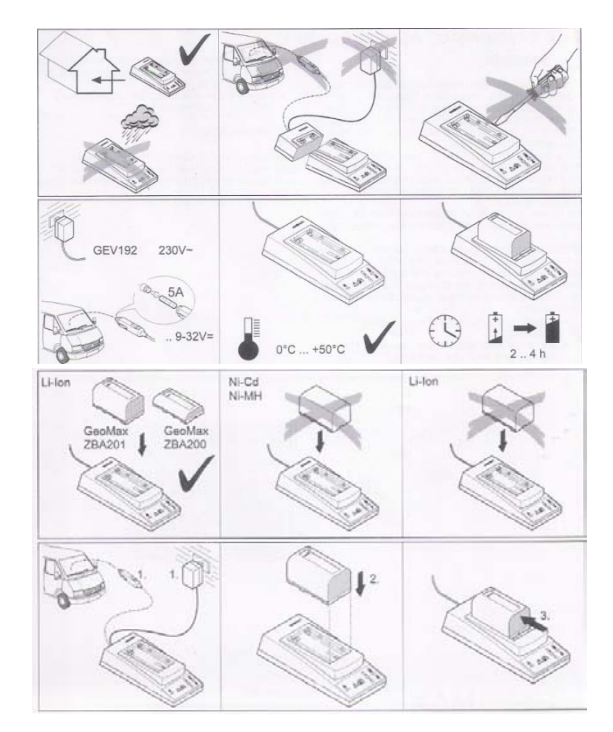

1.배터리는 실내에서 관리 주세요.

2.충전은 차량,전기 동시에 사용이 불가 합니다.

3.충전 아답터를 분해 조립를 하지 마세

요.<br>4.차량용 충전기에 휴즈5A가 사용됩니 다..

5. 충전 허용온도는 0°C ~ +50°C 입니다

6.충전시간은 2~4시간 소요됩니다.

☞ GeoMax 배터리만 충전 가능합니다.

( ZBA201 / ZBA400 )

1.충전기에 전원을 연결 합니다 2.배터리를 위에서 아래 방향으로 충전 아답터에 연결 합니다.

3.전선 방향으로 배터리를 밀어 연결 합니 다.

1.전원 연결시 아답터에 전원 조명이 켜집 니다.

2.배터리 연결시 연결부에 조명이 켜집니 다.

3.충전 80%.시 조명이 2개 켜집니다.

4.완충시 100% 가운데 조명이 전멸 신호 를 나타냅니다.

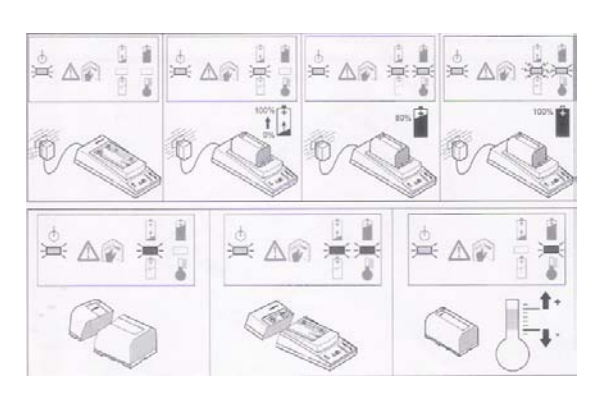

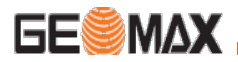

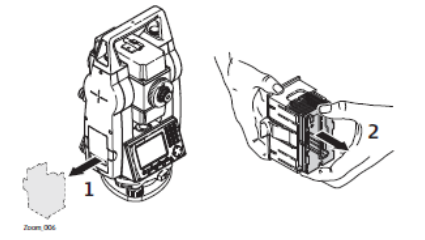

본체에서 배터리 커버를 분리합니다 커버와 배터리를 분리해 내주세요.

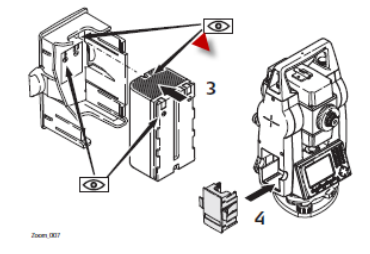

새 배터리를 커버와 위 아래를 구분하여 정확하게 장착 후 장비에 삽입한다. 이때 배터리에 물기가 묻지 않도록 주의 하여야 합니다.

## 본 체 설 치

본 장비는 레이저 구심기를 사용하여 기지점에 장비 설치법을 설명합니다 . 기지점이 없어도 장비를 세우실수 있습니다 .

중요 특징 :

- 장비에 직사광선을 피하십시오 .
- 이 장에 설명된 레이저 구심기는 장비 연직 축으로 장착되어 있습니다 . 붉은점이 지상으로 발사되어 장비 중심을 맞추기가 용이합니다 .
- 레이저 구심기는 광학 구심기가 설치된 정준대와 동시에 사용할 수 없습니다 .

## 삼 각 대

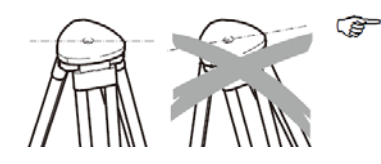

삼각대를 세울 때 삼각대 평면을 수평으로 맞추십시오 . 미세조정은 정준대의 수평 조정나사를 사용하십시오 . 삼각대를 사용하여 전체적인 수평을 조정하십시오 .

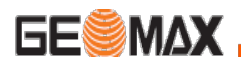

장 비 설 치

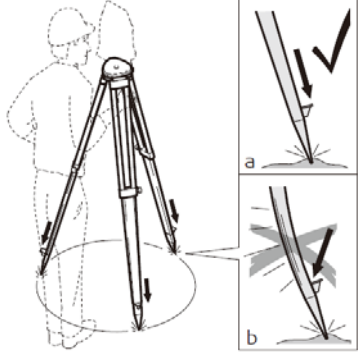

OFF

Ñ۴

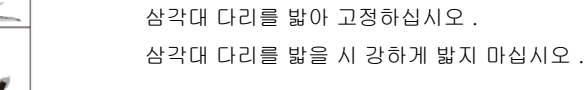

### 삼각대 취급주의

- 모든 나사와 볼트가 올바른 조여있는지 확인하십시오 .
- 운송 시는 덮개를 사용 하십시오 .
- 측량 목적으로만 삼각대를 사용 하십시오 .

삼각대 다리의 나사를 풀고 , 적정 높이로 맞춘 후 나사를 다시 조여주십시오 .

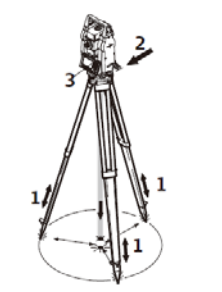

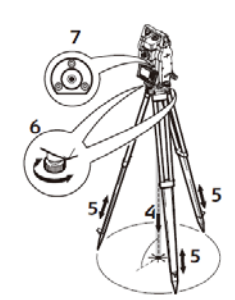

1.편안하게 작업 할 수 있게 삼각대 다리를 벌립니다 .마크된 지상점 위에 삼각대를 올려놓습니 다 .

2.삼각대를 조인 후 장비를 올리십시오 .

3.장비의 전원을 켭니다 . 경사보정이 1 또는 2 축으로 설정되어 있으면, 레이저 구심기가 자동으 로 활성화되고 기포 / 구심 화면이 나타납니다 . 다른 방법으로는 어플리케이션 사용 중에 FNC 를 눌러 기포 / 구심을 선택합니다 .

4.삼각대 다리를 움직이고 (1), 정준대 미동나사 사용 (6), 마크점 에 구심을 맞춥니다(4).

5. 기포 수평 (7) 을 맞추기 위해 삼각대 다리를 움직이십시오 (5).

6. 전자기포를 보면서 정준대 미동나사를 돌려 (6) 정밀하게 장비의 수평을 맞추십시오 ." 전자기 포 수평 맞추는 단계 " 를 참조 하십시오 .

7. 삼각대판 (2) 위 정준대를 이동시켜 마크된 점으로 정밀하게 장비를 맞추십시오 .

8. 필요한 정밀도를 얻을 때까지 6 단계 & 7 **1**과를 반복하십시오 .

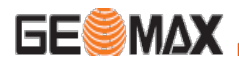

## 전자 기포 맞추기

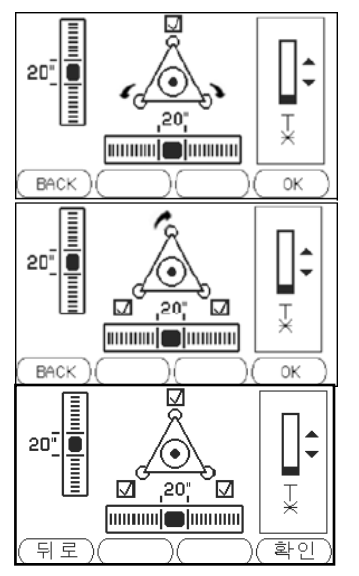

장비의 기울기가 특정 수평범위에 들어오면 전자기포의 기포와 조정나사의 회전방향이 나타나게 됩니다 . 두 조정나사가 평행 할 때 까지 나사를 돌리십시오 . 두 나사를 돌려 이축의 전자 수평의 중심을 맞추십시오 . 화살표는 나사의 회전 방향을 보여줍니다 .

전자 수평이 중심에 있을 때 화살표는 체크 마크로 나타납니다 . 이전 조정 나사를 돌려서 2 번째 축을 위한 전자 기포의 구심을 맞추십시오 .

화살표는 조정나사의 회전 방향을 보여줍니다 .

전자기포가 중심에 오면 화살표는 체크 마크로 바뀝니다 . 전자 기포가 중심에 올 때 3 개의 체크마크가 보여 집니다. 그러면 장비는 완벽한 수평을 이루게 됩니다

## 레이져 구심 맞추기 **레이져 강도 조정**

**CONTRACT** 

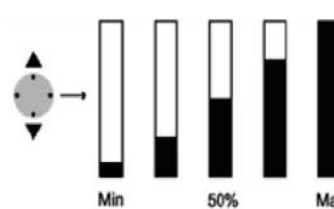

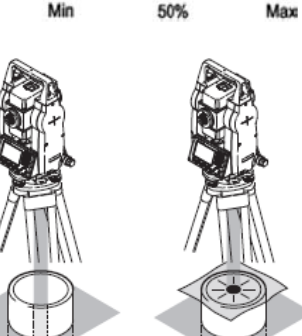

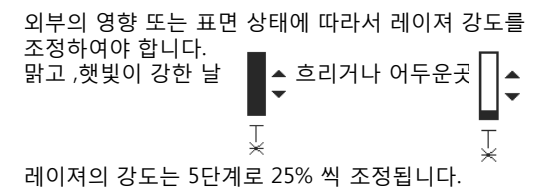

파이프와 같은 곳에서의 장비 설치 시 레이져 구심이 보 이지 않을 경우, 투과 판을 사용하여 파이프 위에서 좀더 쉽게 구심을 맞출 수 있습니다

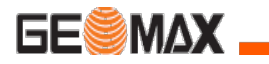

**초 기 화 면**

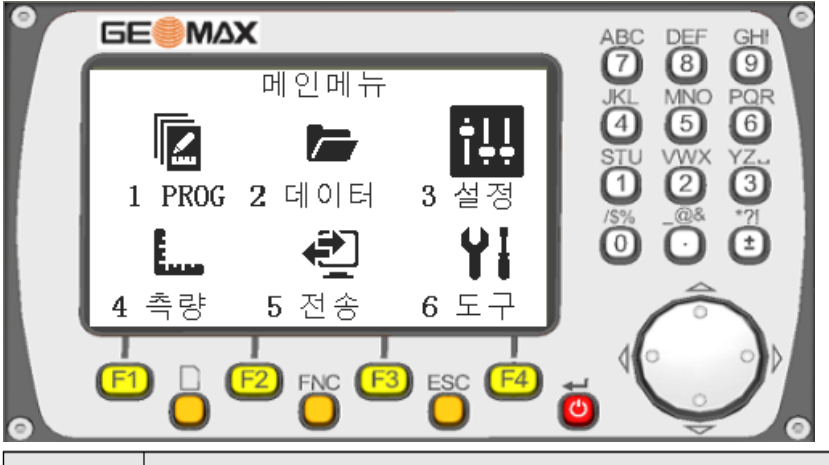

ţ

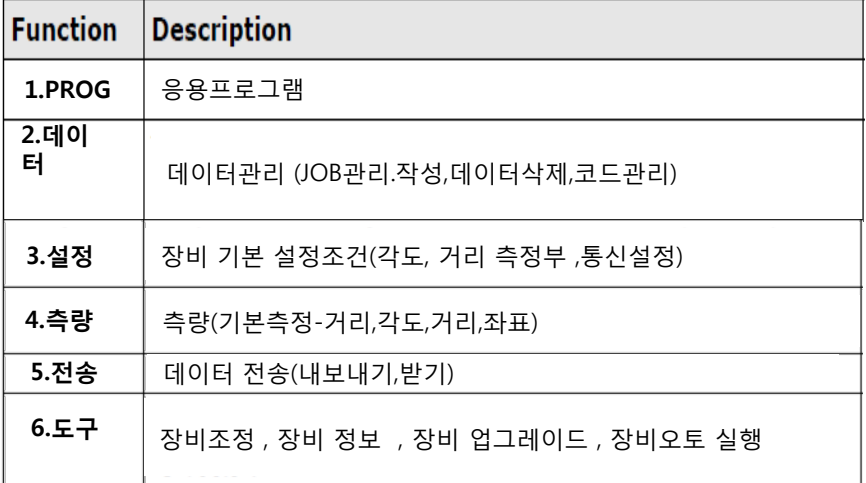

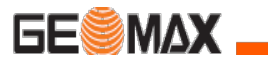

 $\frac{1}{\epsilon}$ 

 $(1)$ <br>(2)<br>(3)<br>(4)

 $(5)$ <br> $(6)$ <br> $(7)$ <br> $(8)$ 

**USE**<sup>()</sup> 115200

None ()<br>CRO

 $(\mathbb{R}^n)$ 

 $\bar{1}$ 

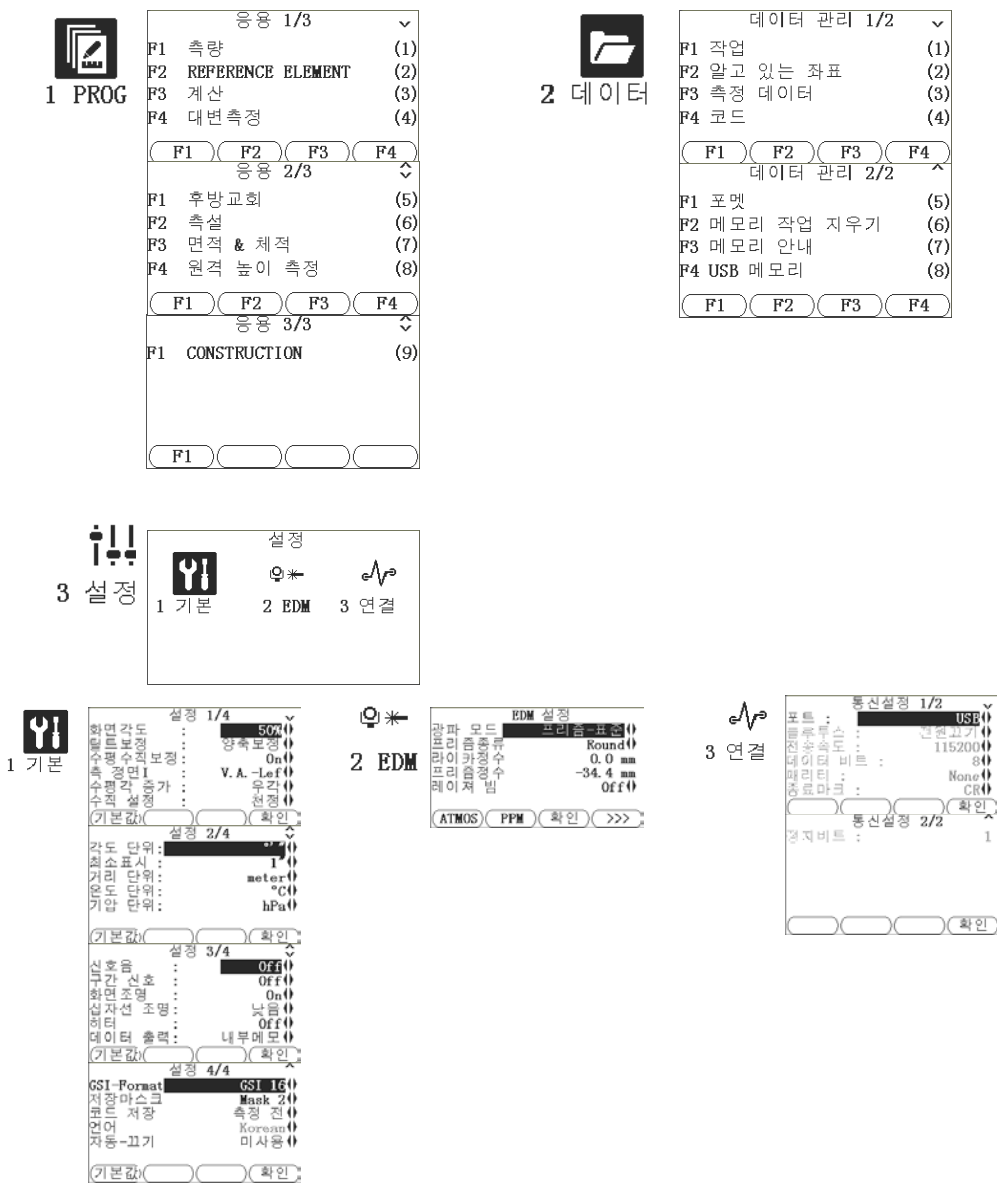

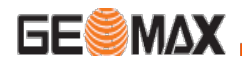

6 도구

 $1\overline{2}$ 

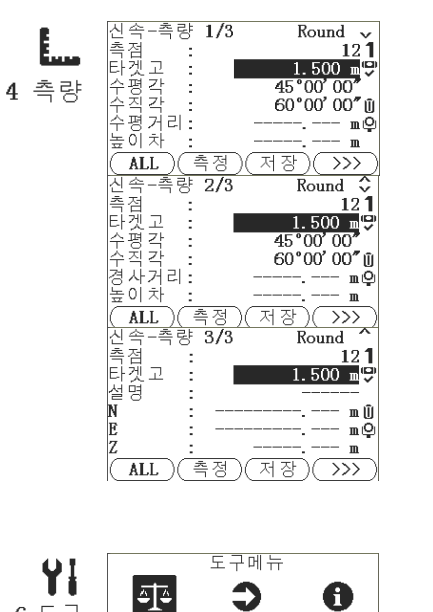

Э

3 시스템

2 사동

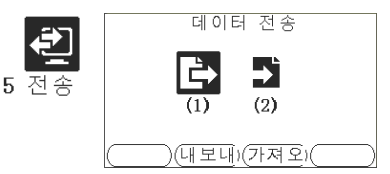

 $\frac{1}{\epsilon}$ 

 $\ddot{\phantom{0}}$ 

(기본값)

12:19:43

)(뒤로)

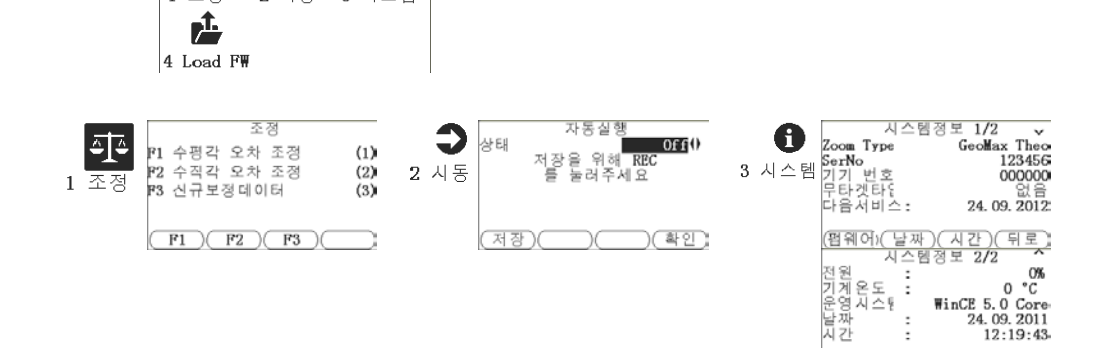

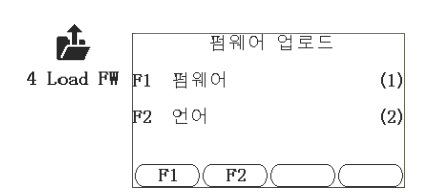

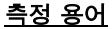

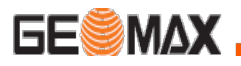

측정 용어

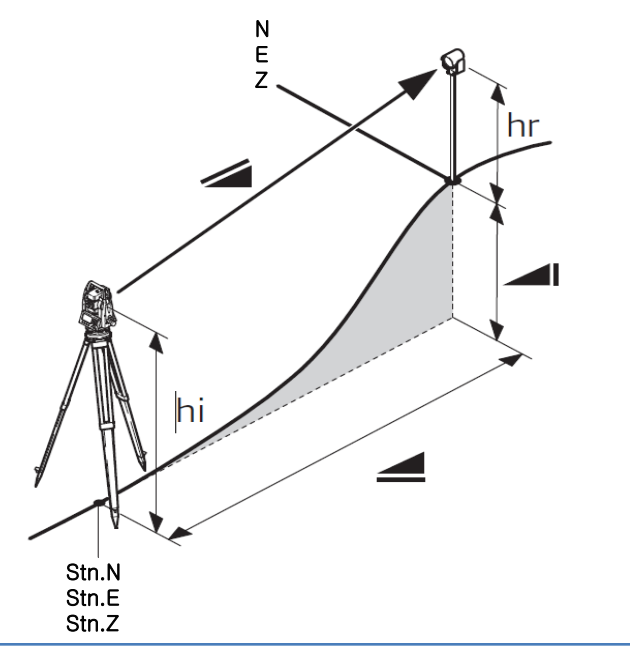

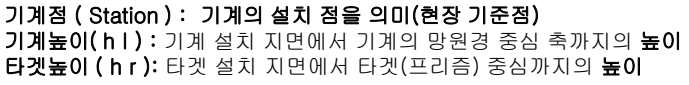

경사거리 ( SD ) : 기계점에서 타겟 위치 사이의 경사거리 수평거리 ( HD ) : 기계점에서 타겟 위치 사이의 수평거리 높 이 차 ( VD ) : 기계점에서 타겟 위치 사이의 높이 차

기계점 좌표 N ( Station Northing ) : 기계점 X좌표 기계점 좌표 E ( Station Easting ) : 기계점 Y좌표 기계점 좌표 Z ( Station Height ) : 기계점 높이

측점 좌표 N ( Northing ) : 측점 X좌표 측점 좌표 E ( Easting ) : 측점 Y좌표 측점 좌표 Z ( Height ) : 측점 높이

# **GESMAX,**

높이차

**ALL** 

측정

#### 거리.좌표 측정

#### N Ø E 거리측정. 좌표측정 Z hr 기계점에서 목표물 타겟(프리즘) 까지의 거리 SD 및 좌표를 측정합니다. VD 설정조건에 따른 다양하게 측정할 수 있습니다 hi -프리즘 측정(IR) :반사경을 이용한 측정 HD -무타겟측정(RL):반사경 없이 목표물 시준 후 측정이 가능 합니다.. Stn.N Stn.E Stn.Z 메인메뉴 ╔ iļ. IZ. 초기 화면에서 4.측량을 선택 합니다. 1 PROG 2 데이터 3 설정 € YI 4 측량 측량 5 전송 6 도구 신속-촉량 1/3<br>촉점 : :<br>타겟고 : :<br>다겟 작곡<br>수수 거리:<br>구역 거리:<br>그러시 : Round  $\sim$  $11$  $1.500$  me<sup>(e)</sup> 목표물 타겟(프리즘)을 정확히 시준 합니다. 45°45'00 90°00' 00" ü F2.측정을 선택 합니다. --.-- m O

## 측정 결과 3가지 화면으로 표현 합니다. (페이지 전환 버튼을 이용하세요)

 $\mathbf{m}$ 

저장)( >>>

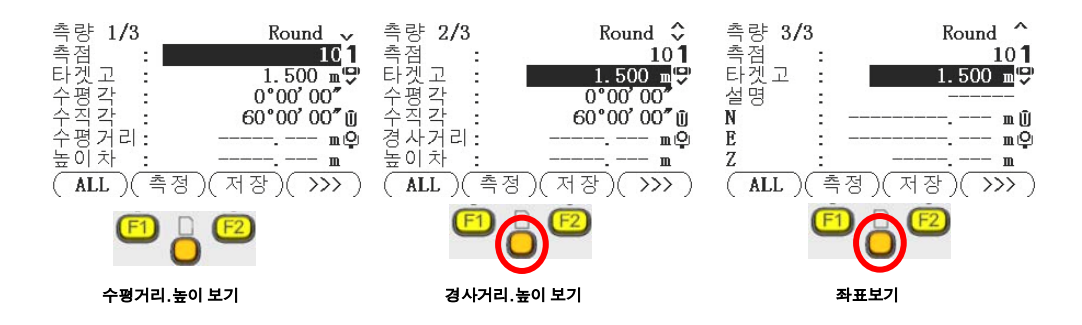

# 토탈스테이션(Total Station) 측량의 작업 형 시험(예시)

※ 시험시간 : [ ○ 표준시간:35분 ○ 연장시간 : 없음 ]

## 1. 요구 사항

측점 A와 B의 좌표가 ( 1000,1000). ( 1000, 1080 )이라 가정 할 때 측점 A와 B에 기계를 설치 하여 각 측선 AC, AF , BD , BE의 방위각 과 거리 및 측점 C , D , E , F 의 좌표를 관측하고, CE의 거리를 구하시오.

※ 프리즘 상수는 감독의원의 지시에 따르시오. ( 단, A점의 좌표의 단위는 m 이고, AB의 방위각은 90°이다. )

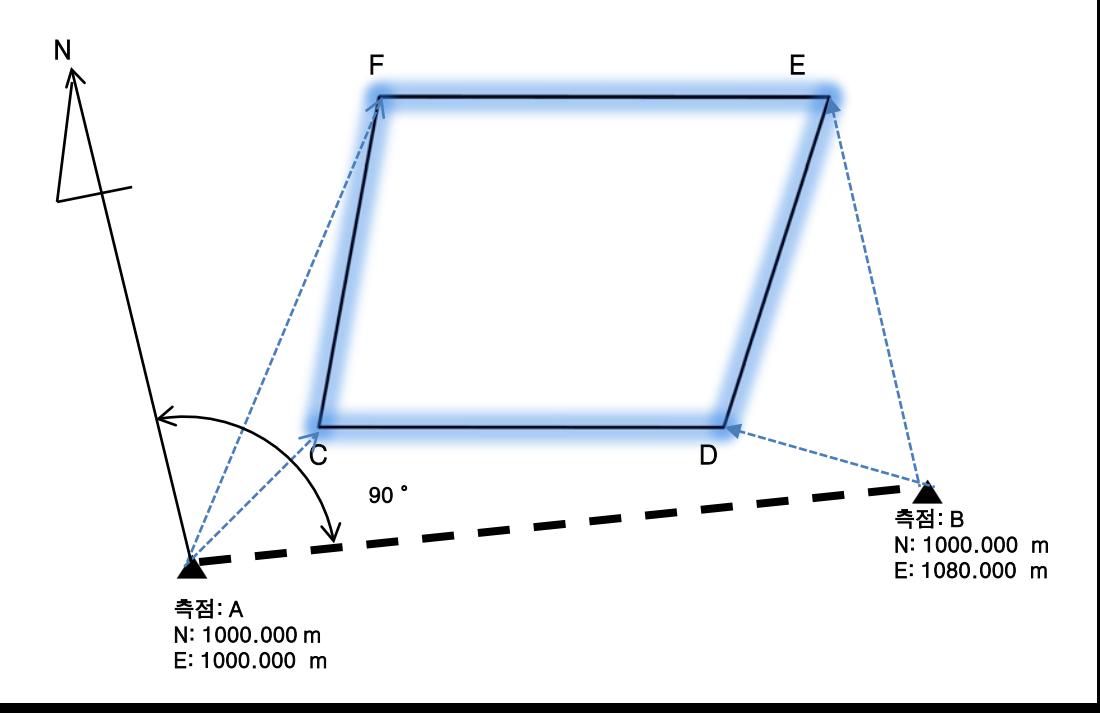

# 1. 시험 설명

- ※ 시험장에 설치된 측점 A와 B의 좌표는 가상의 좌표로 시험장의 실재와 다르며 , A점에서는 C , F 만, B점에서는 D , E 만을 관측 하여만 하며 CE 의 거리는 관측한 좌표를 기준으로 계산하여 구하여야 함. (계산기 지참)
- ※ 요구 사항이 토탈스테이션의 기본 기능인 각 , 거리 , 좌표를 얻는 것으로 기종과 사양에 따른 차이를 최소화 함.
- ※ 장비 이동 중의 고장 등을 최소화 하기 위하여 측점 A, B 에 삼각대를 모 두 구비. ( 토탈스테이션 만을 탈. 부착 )
- ※ 시험장에 준비 된 장비는 시험장의 여건에 따라 다르므로 실기 시험 접수 시 장비의 종류 (제조사 , 모델 등 )를 확인하고 해당 매뉴얼을 충분이 숙지 하여, 장비 운영에 관한 사항은 감독에게 질문 할 수 없음 .

## **※ 본 예시는 대략적인 시험 방법을 설명하기 위한 것으로 세부적인 사항은 일부 변경 또는 변형 될 수 있습니다.**

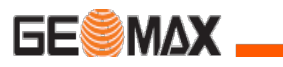

# 측 량(좌표 측량)

측량은 현장에 미지의 점을 측정하여, 야장에 기입하거나, 내부 메모리에 저장하는 작업 입니다.

측량은 1.직접각도설정에 의한 방위각 설정 방법과 2.좌표에 의한 방위각 설정 으로 나누어지며 아래는 1.직접각도설정에 의한 방위각 설정 방법을 이용하여 측 량하는 방법을 알려드립니다.

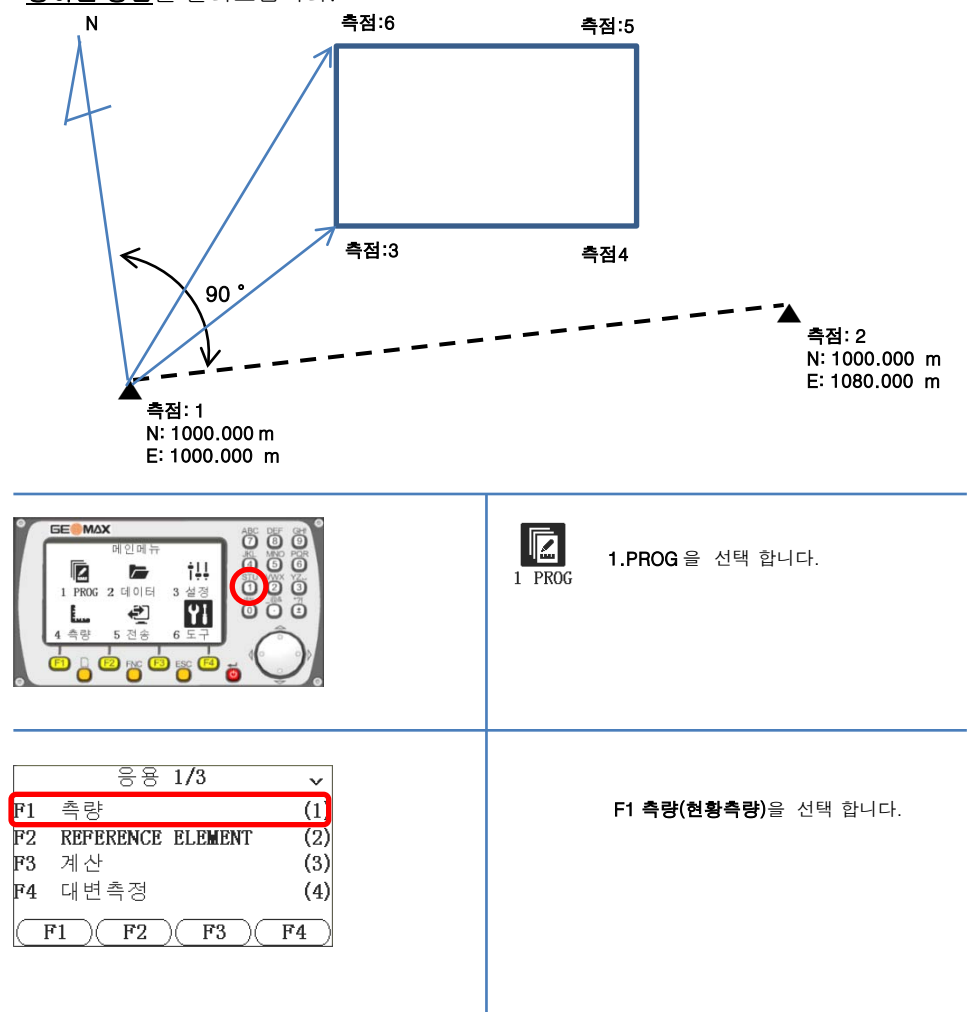

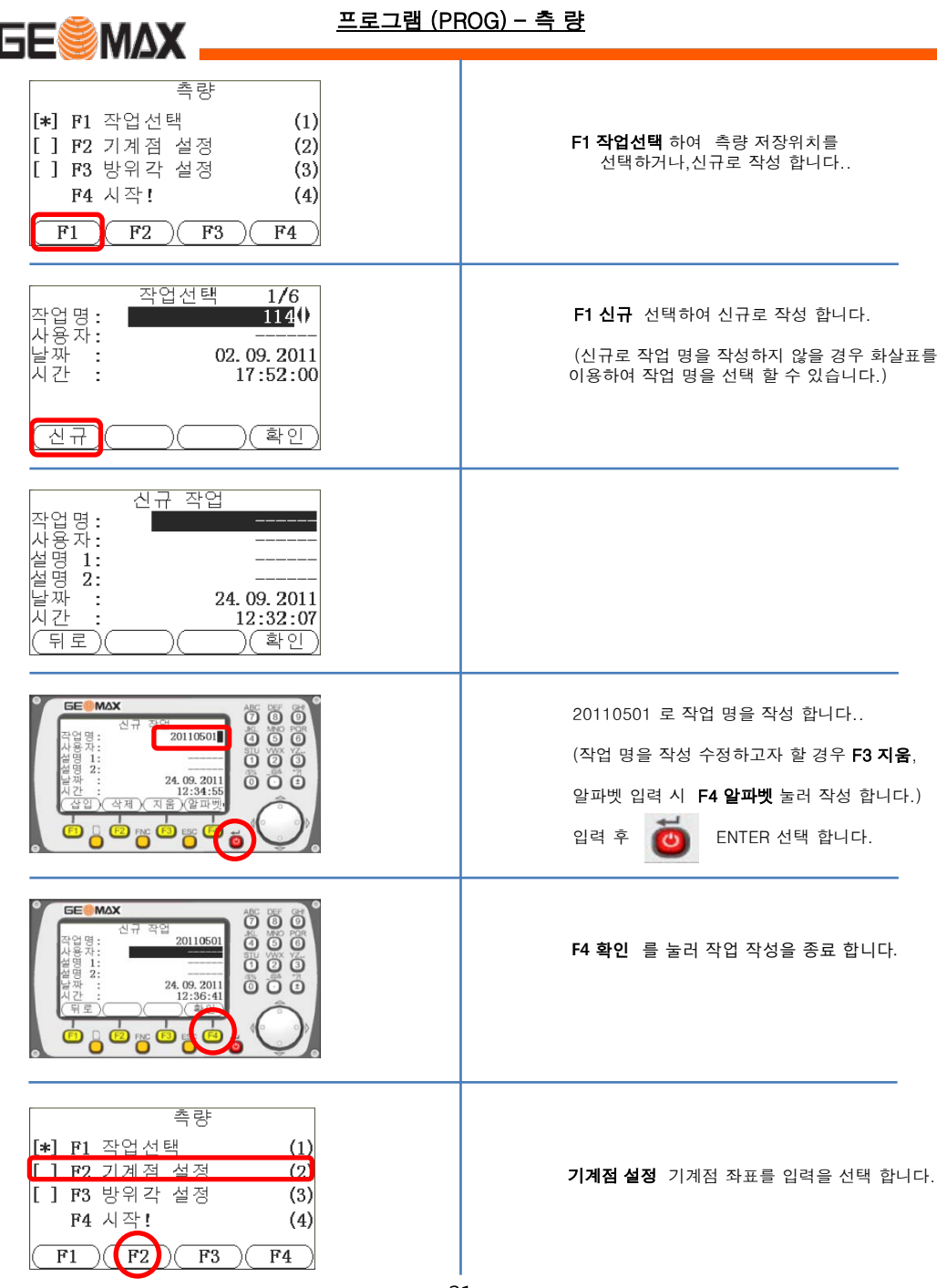

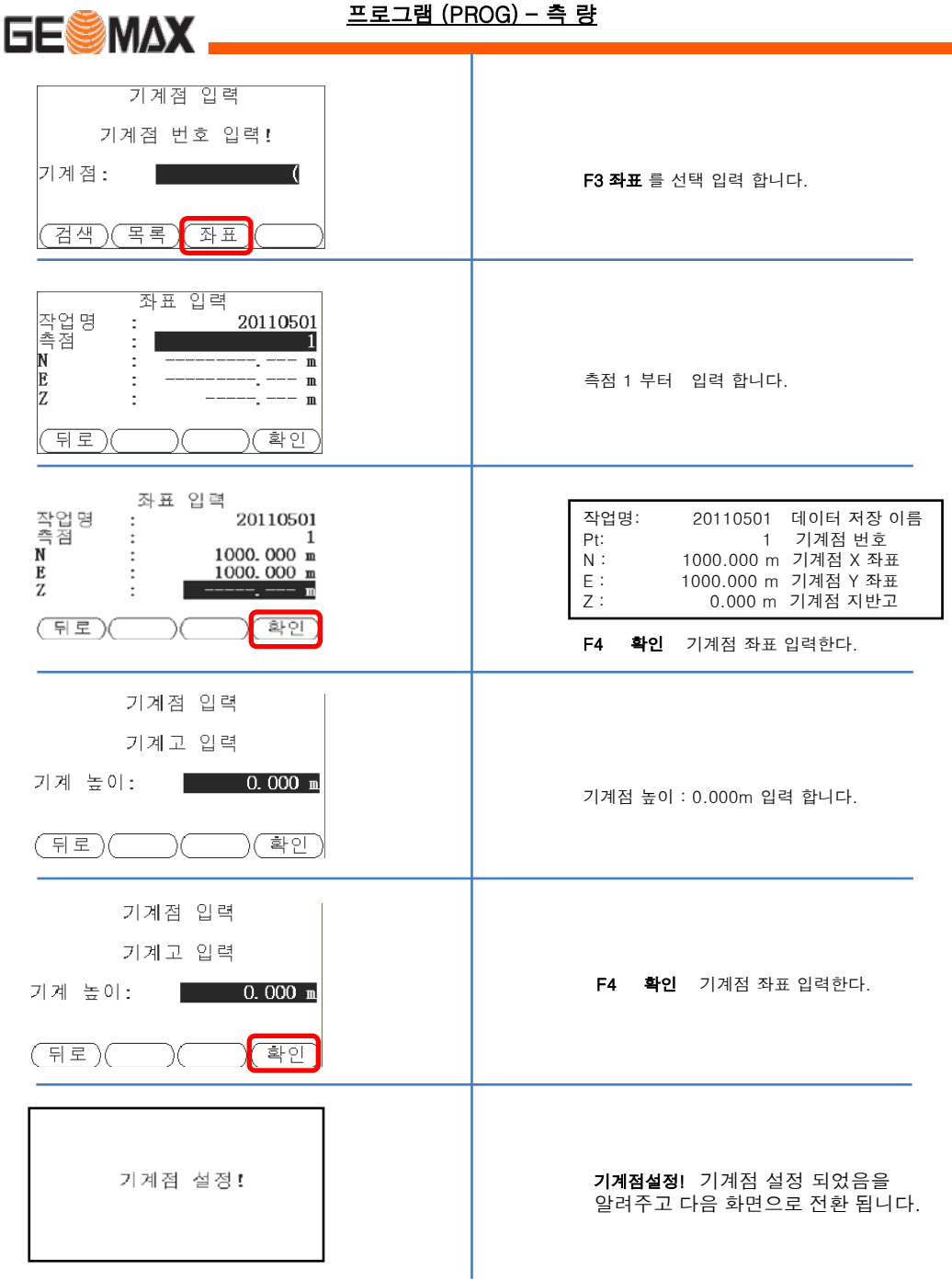

22

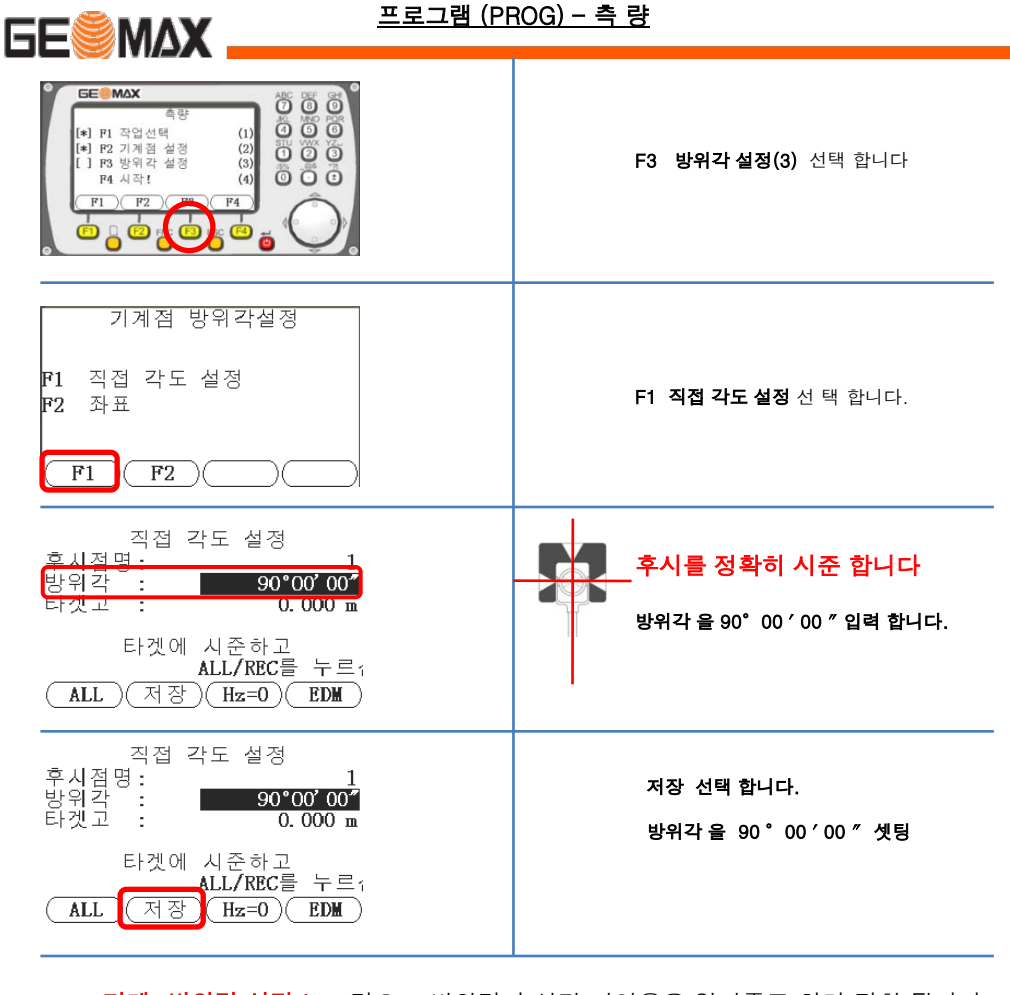

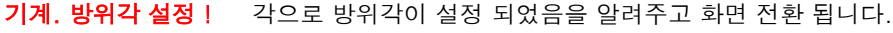

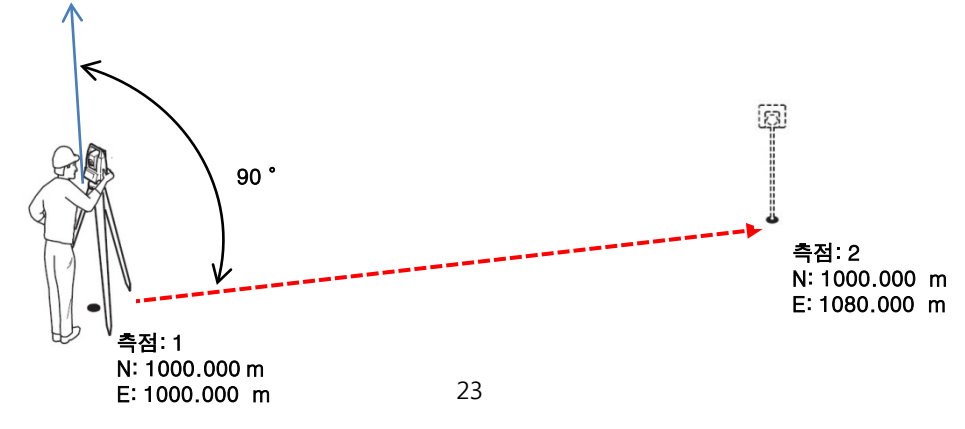

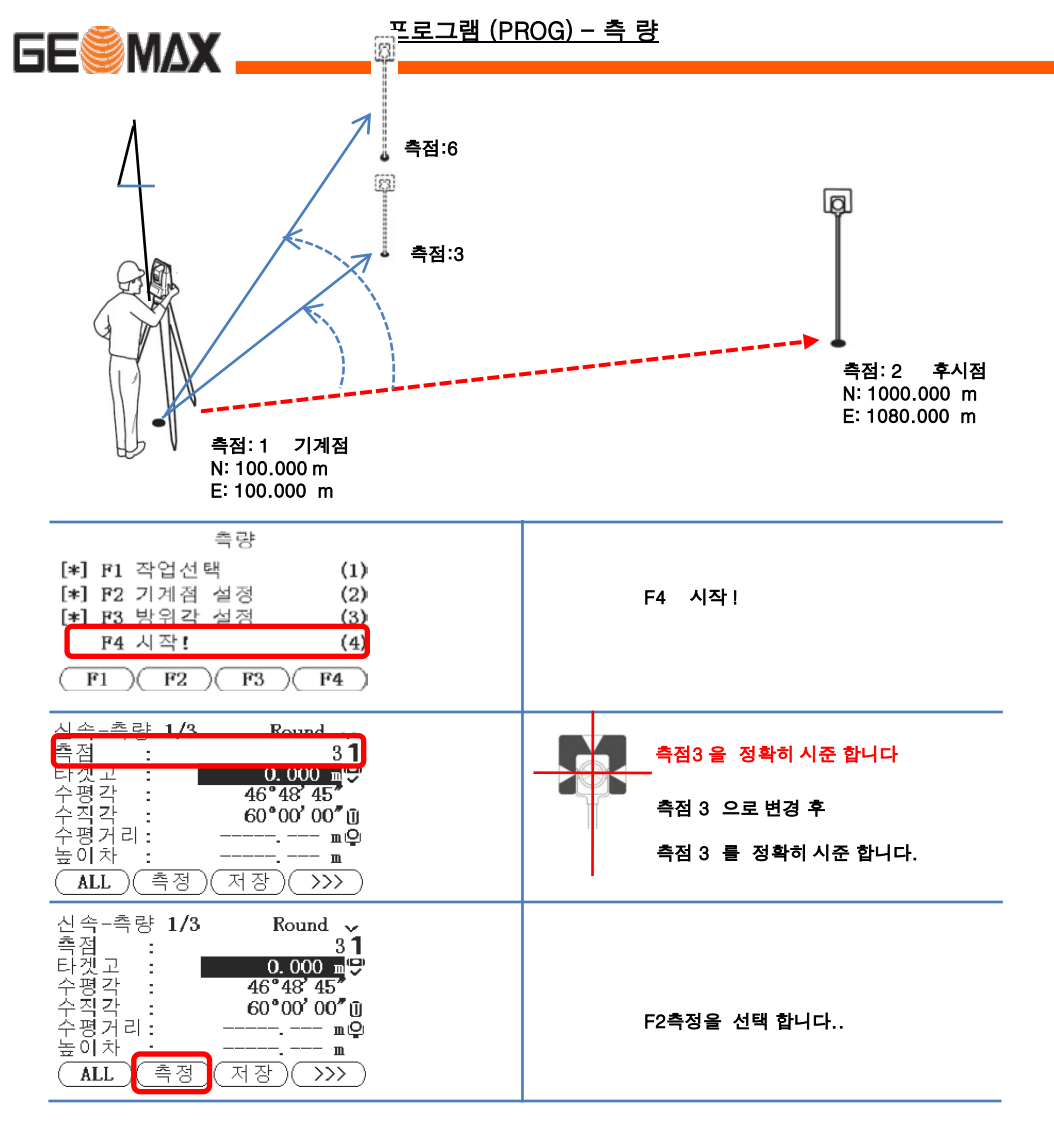

## 측정 결과 3가지 화면으로 표현 합니다. (페이지 전환 버튼을 이용하세요)

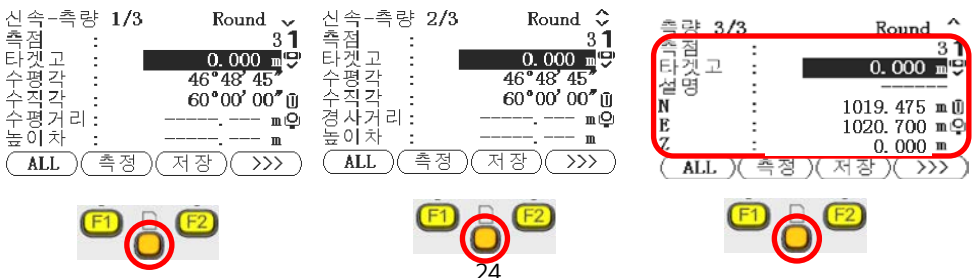

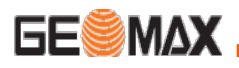

F1 ALL 측정과 동시에 데이터가 저장 됩니다. F2 측정 측정과 동시에 데이터가 화면에 표시 됩니다 (저장시 F3 저장 눌러야 저장 됩니다.)

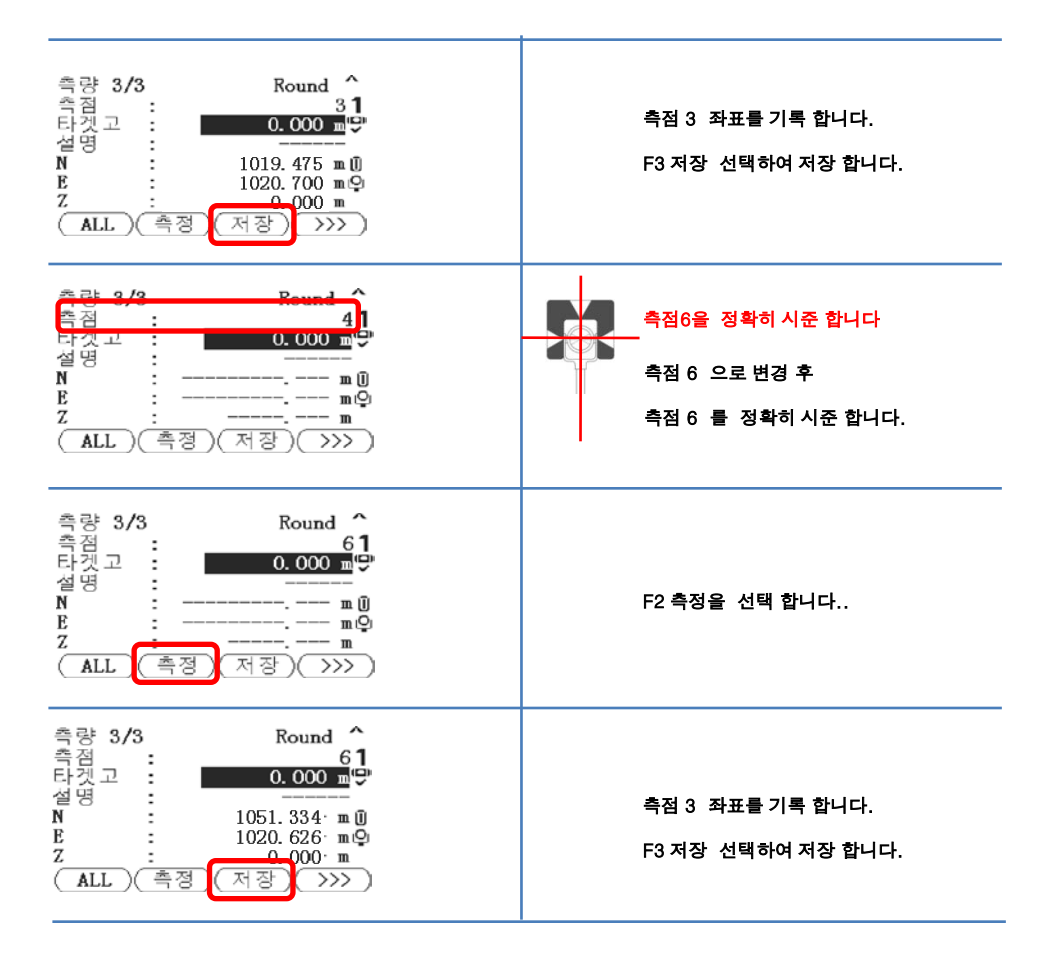

측점:1 에서 측점:3 측점:6을 측정 기록 후 기계를 측점:2로 이동 합니다.

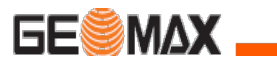

# 측 량(좌표측량)

측량은 현장에 미지의 점을 측정하여, 내부 메모리에 저장하는 작업 입니다.

측량은 1.직접각도설정에 의한 방위각 설정 방법과 2.좌표에 의한 방위각 설정 으로 나누어지며 아래는 좌표에 의한 방위각 설정 방법을 이용하여 측량하는 방법 을 알려드립니다.

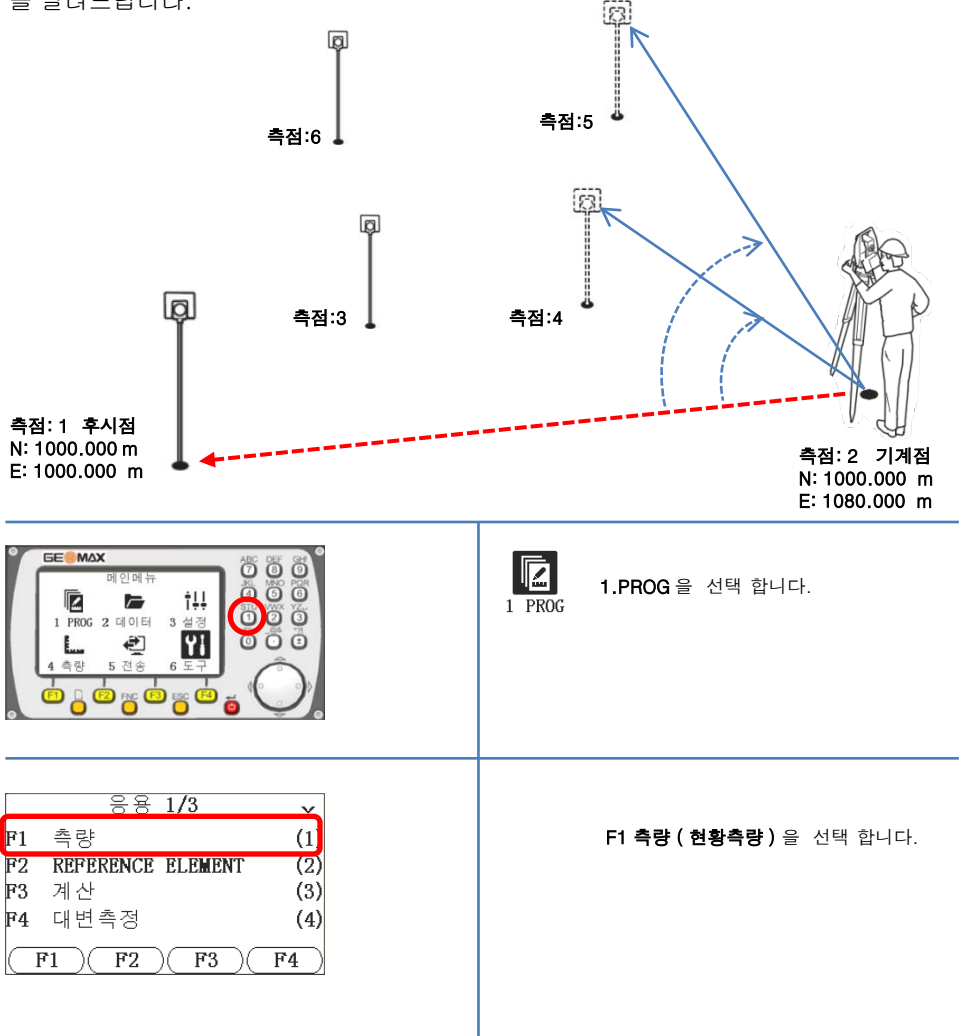

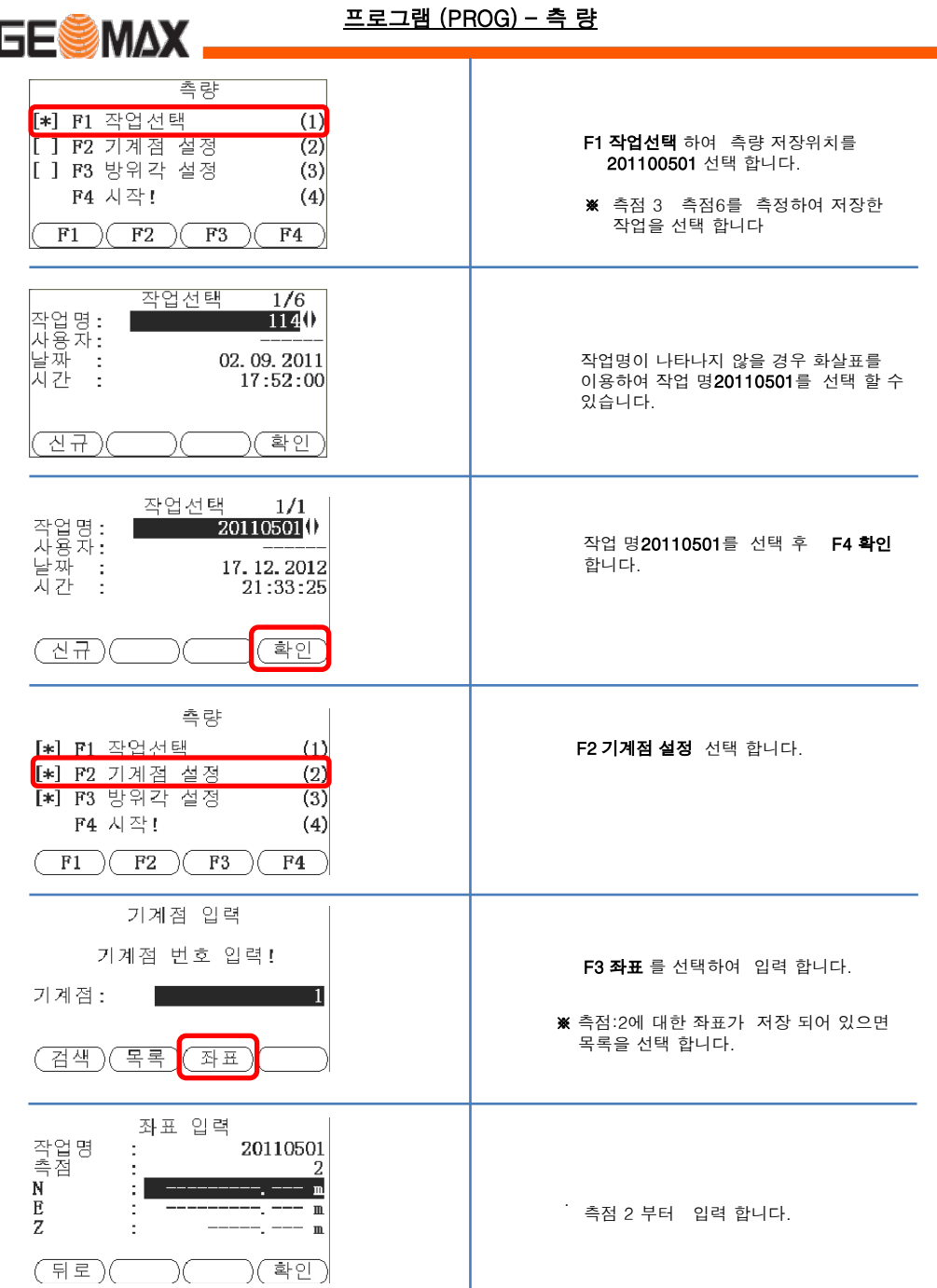

 $\overline{\phantom{a}}$ 

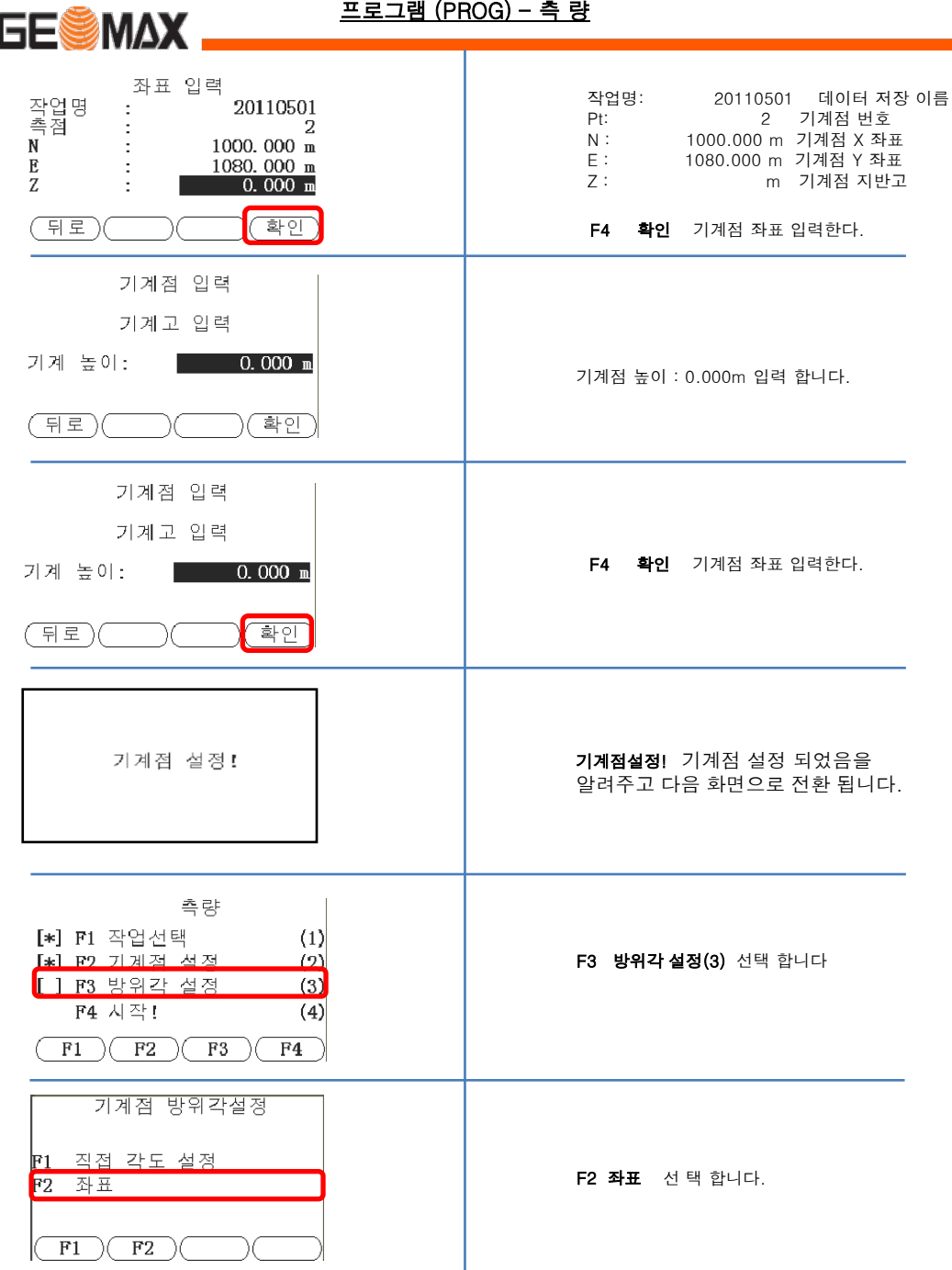

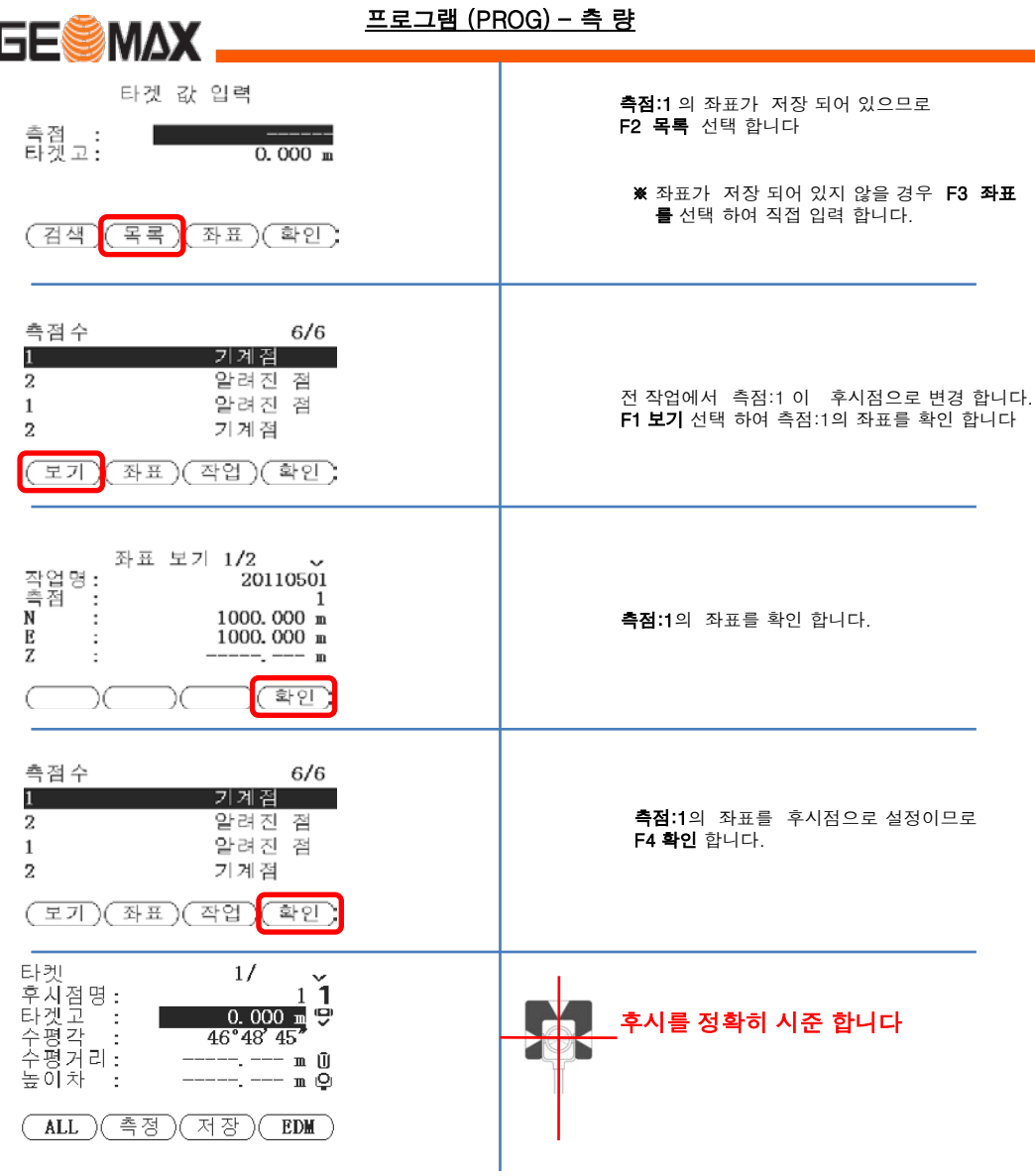

 $\overline{\phantom{a}}$ 

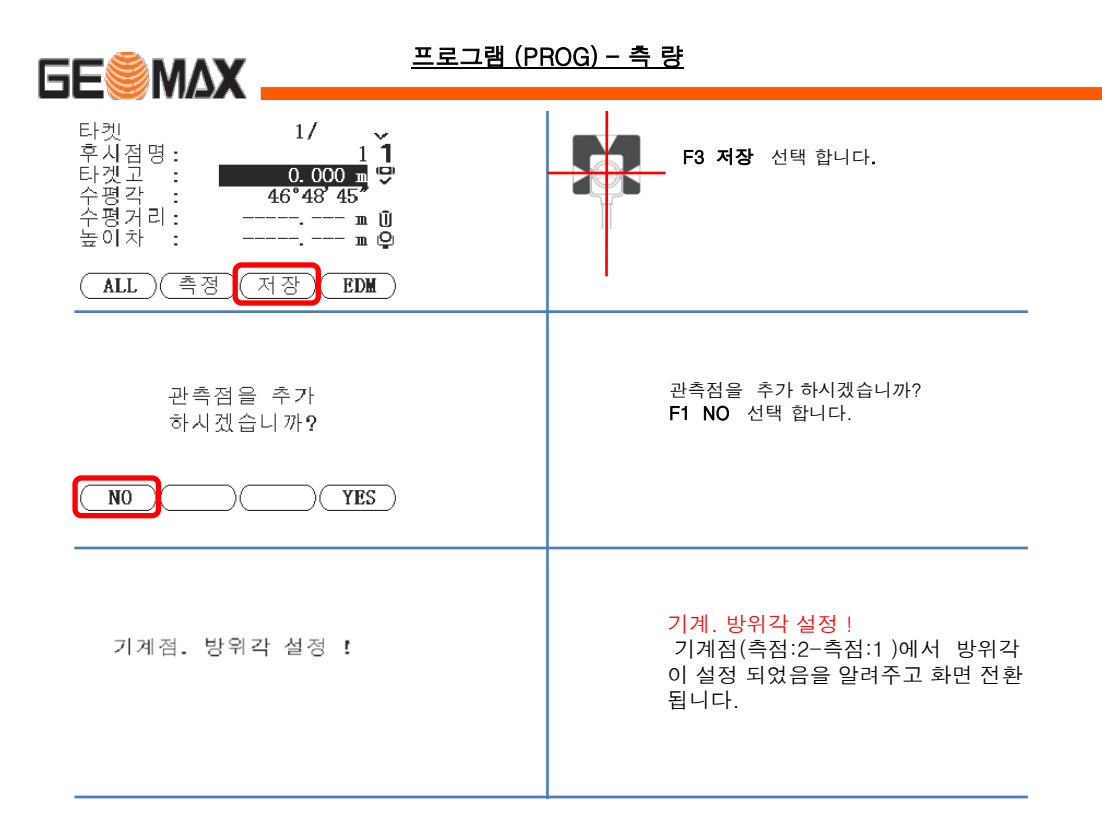

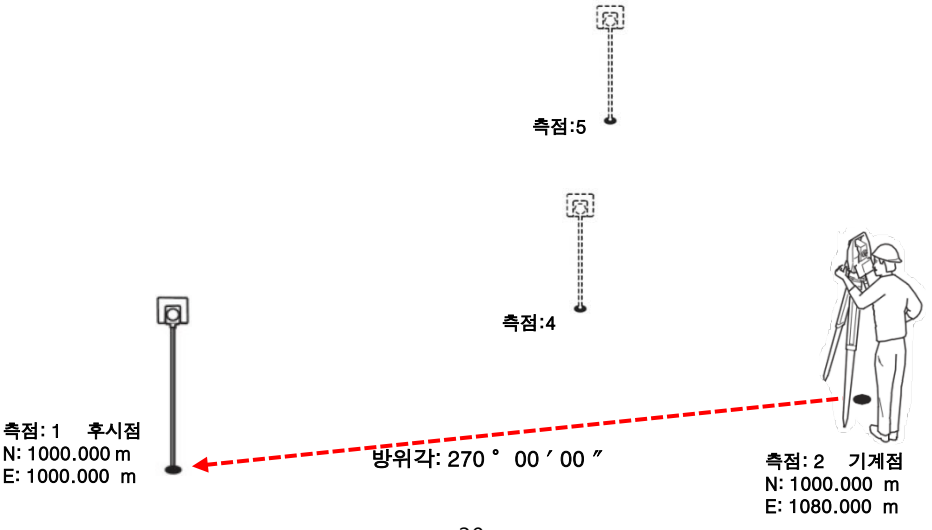

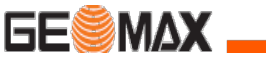

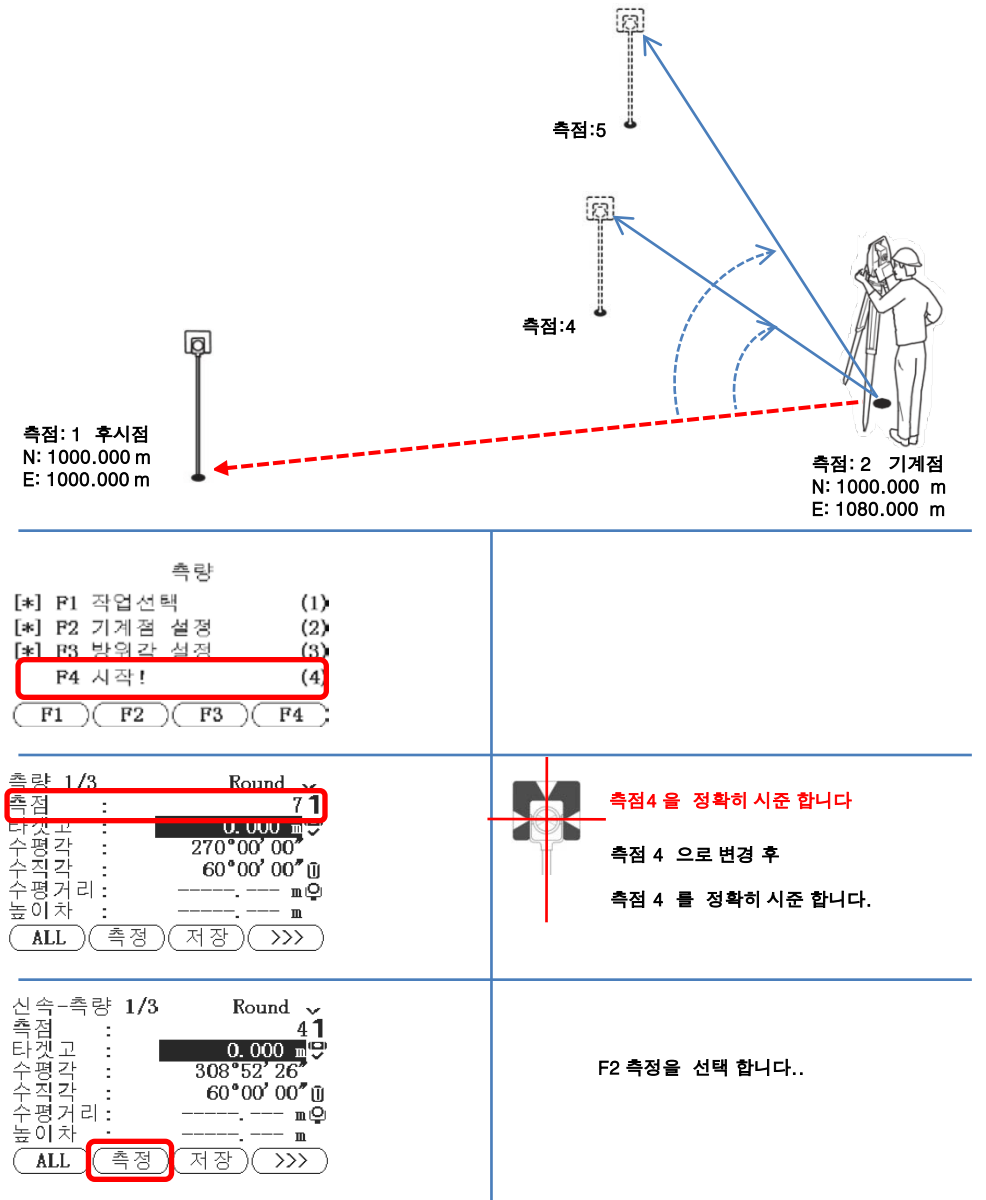

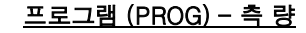

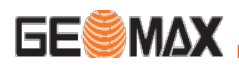

측정 결과 3가지 화면으로 표현 합니다. (페이지 전환 버튼을 이용하세요)

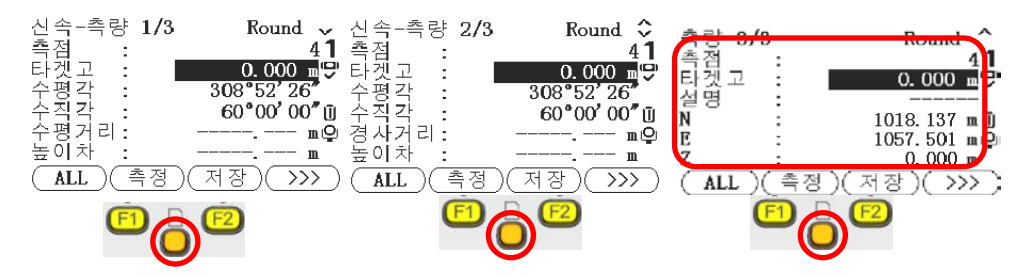

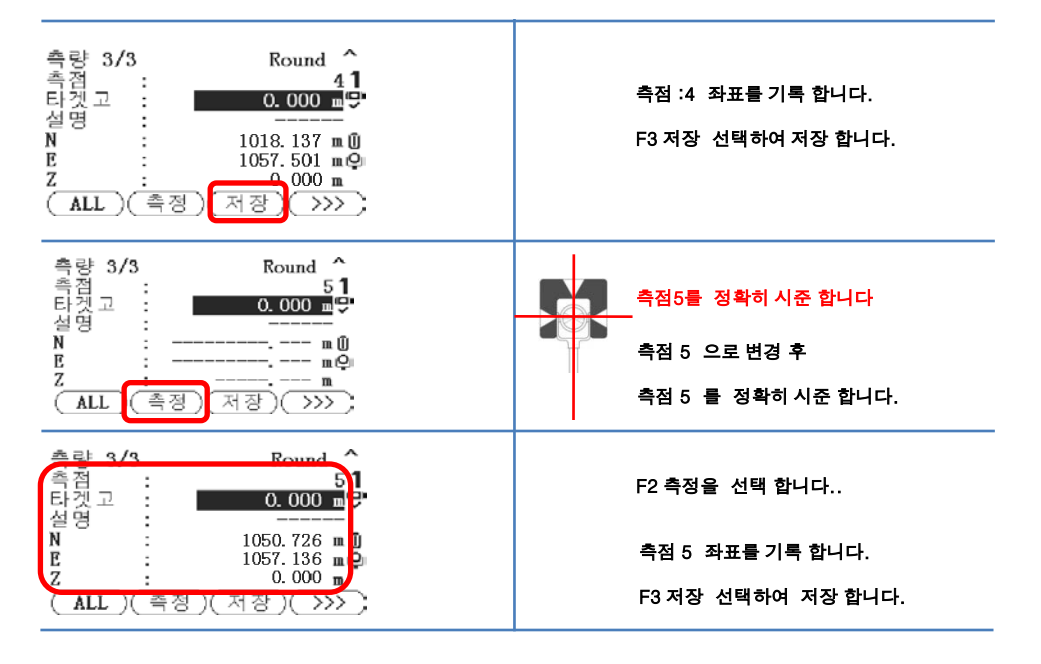

#### 기계위치 측점:1 에서 측점:3 측점:6을 측정 기록 후 저장

#### 기계위치 측점:2 에서 측점:4 측점:5을 측정 기록 후 저장

모든 측정이 완료 되었습니다.

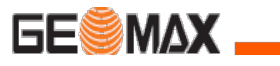

## 프로그램 (PROG) - 측 량

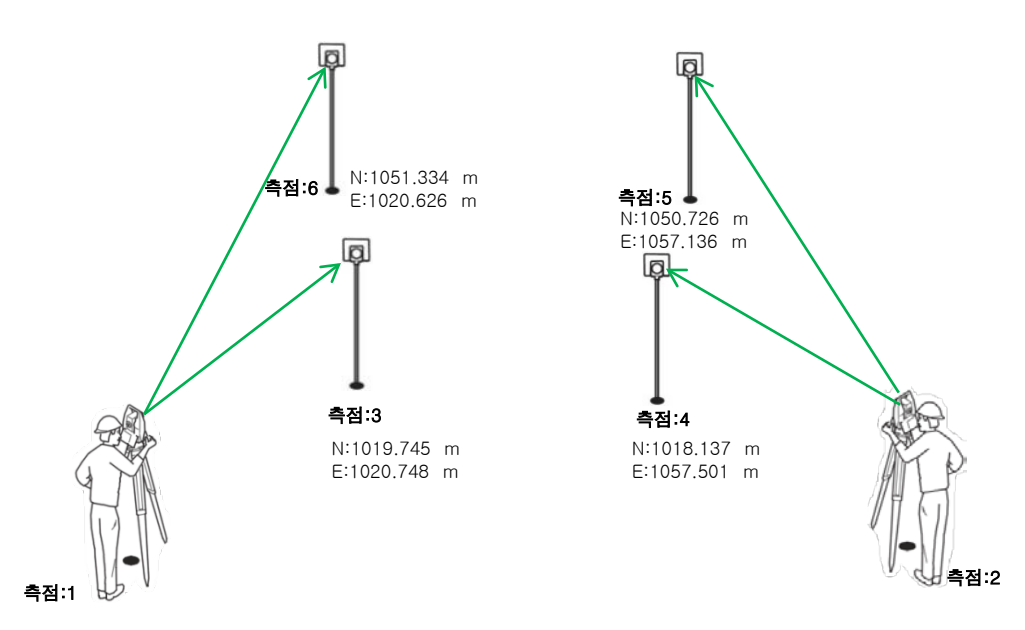

아래와 같이 측점3 ~ 측점 6 까지의 좌표 값을 확인 할 수 있습니다.

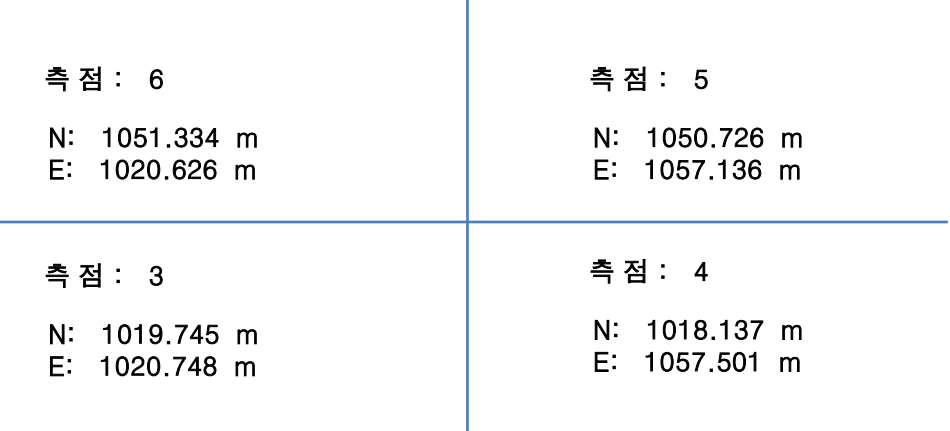

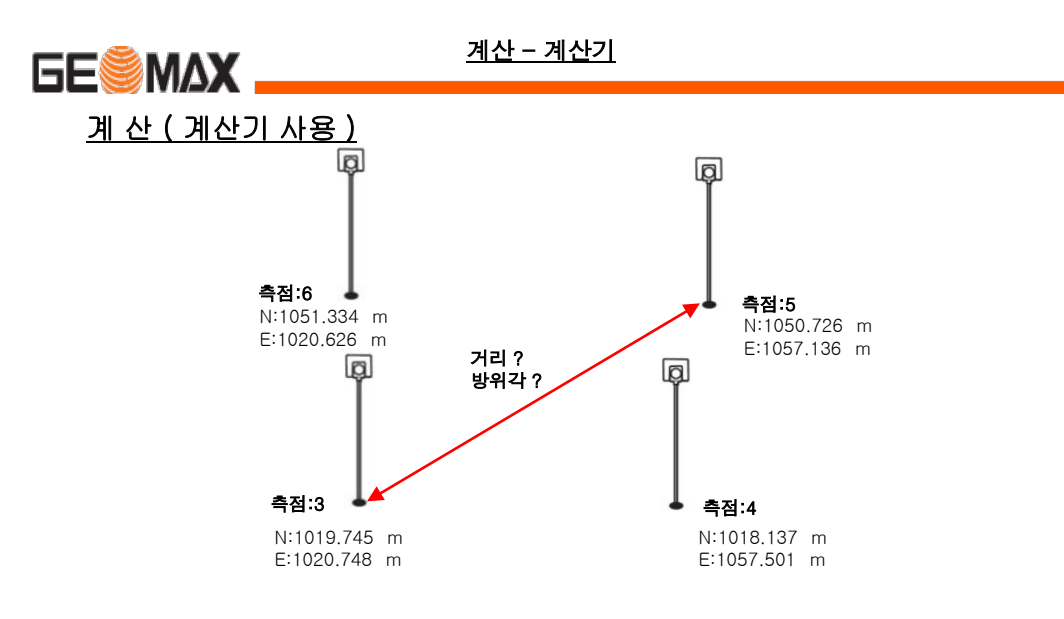

[ 문 제 1 ] 측점3 ~ 측점5 까지의 거리 값을 구하시오

공식: 
$$
\overline{AB} = \sqrt{(xb-Xa)^2 + (Yb-Ya)^2}
$$
  
축점 3 - 측점 5 거리 =  $\sqrt{(1050.726-1019.475)^2 + (1057.136-1020.748)^2}$   
= 47.790 m

[ 문 제 1 ] 측점3 ~ 측점5 까지의 방위각을 구하시오

$$
\overline{d_{AB}} = \tan^{-1}(\frac{y}{x})
$$
  
\n≇ $\overline{d}_{AB} = \tan^{-1}(\frac{1057.136-1020.748}{1050.726-1019.475})$   
\n= 49° 35′ 19.29″

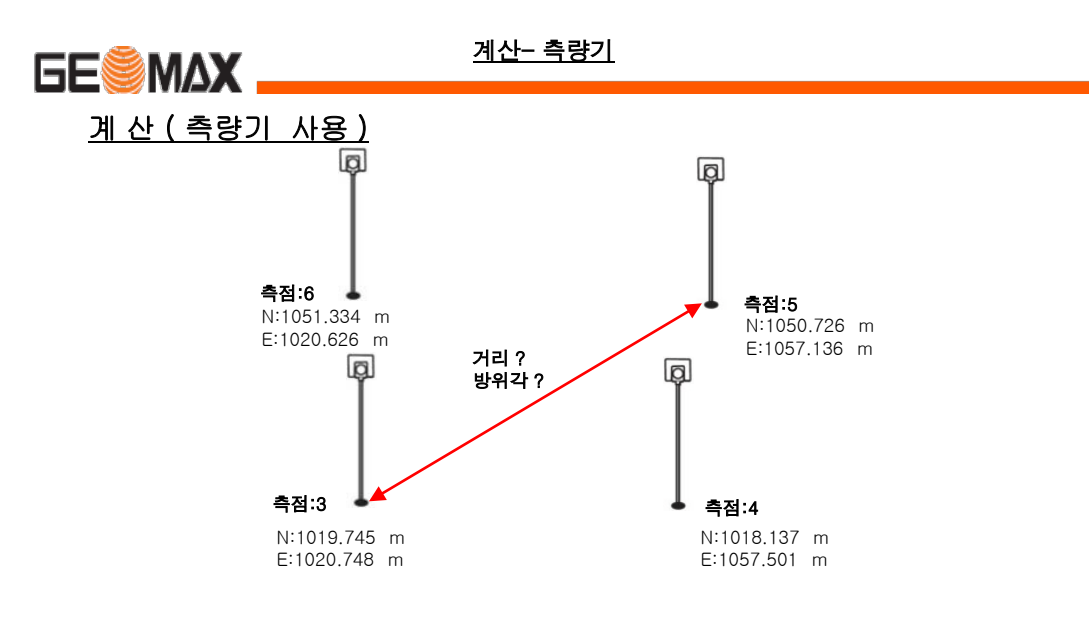

## [ 문 제 1 ] 측점3 ~ 측점5 까지의 거리 및 방위각 값을 구하시오

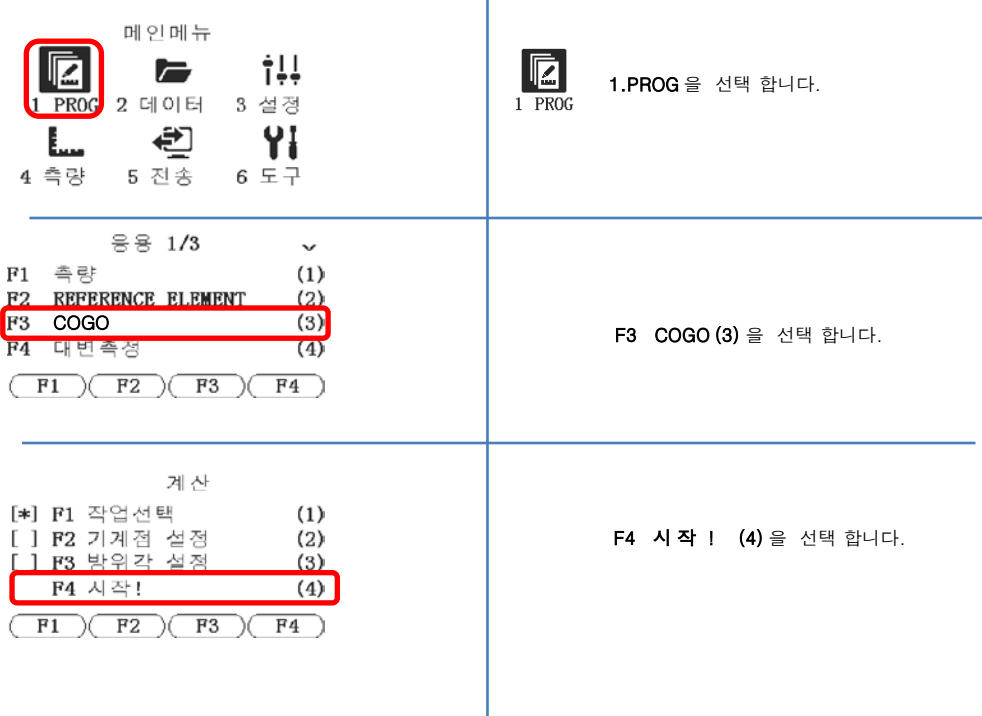

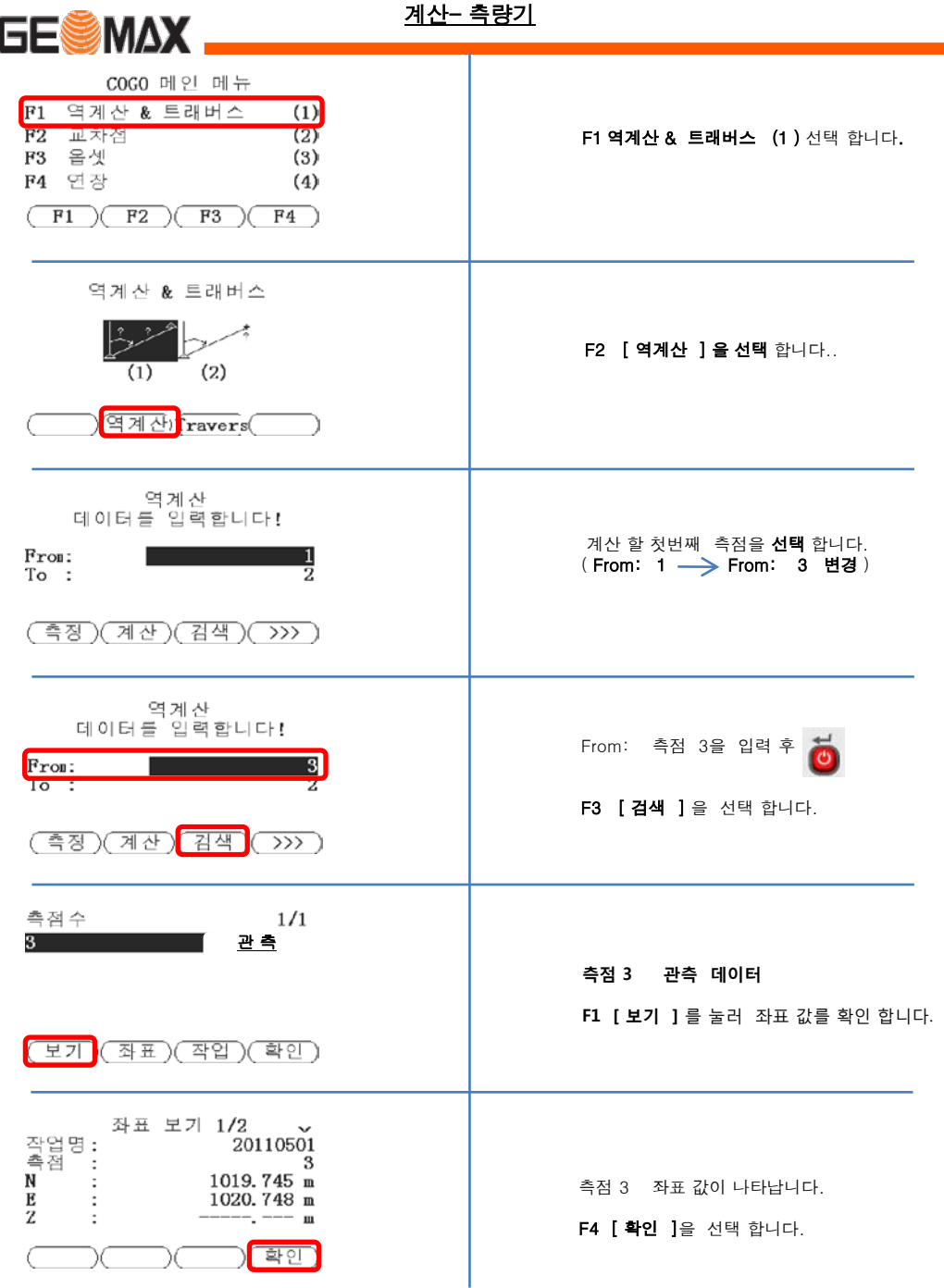

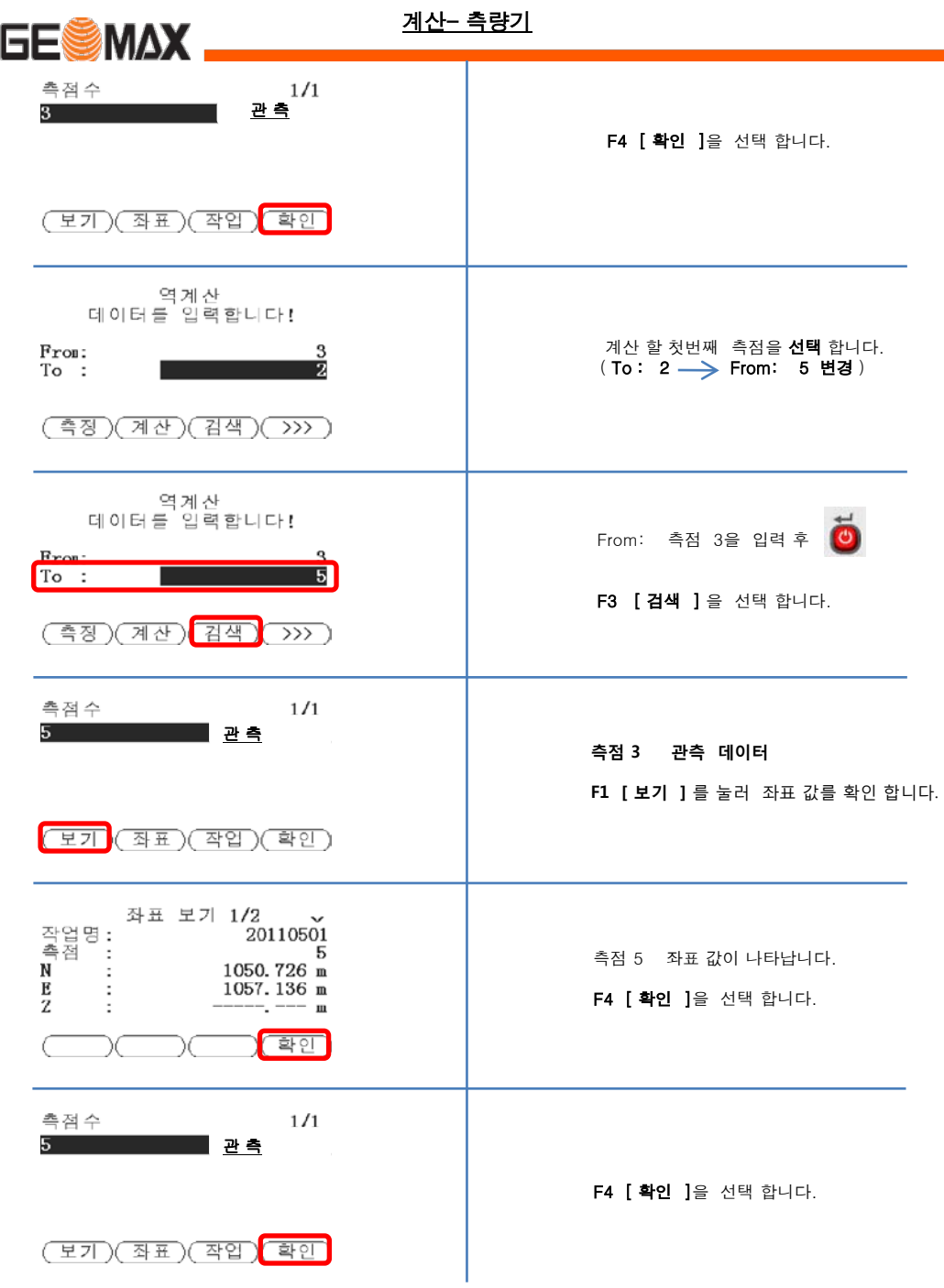

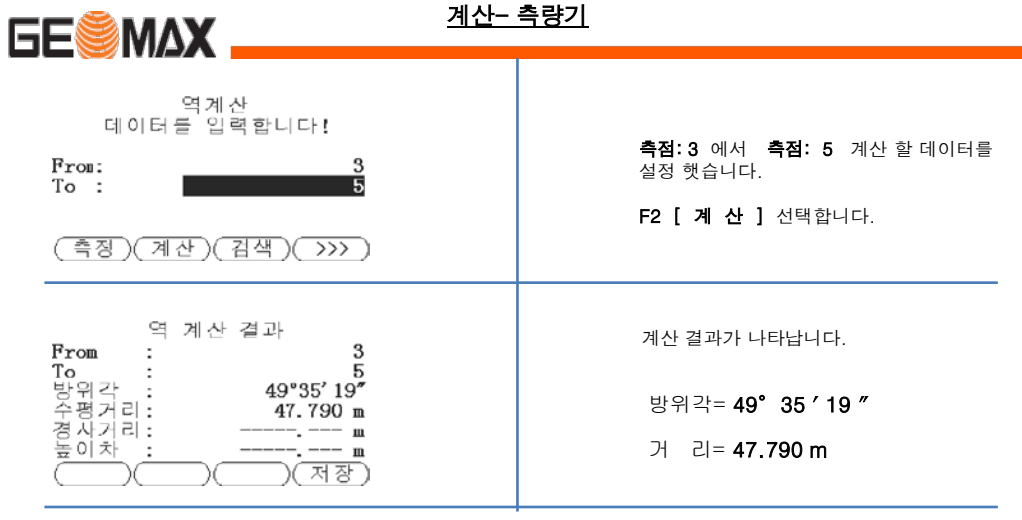

# 계산 결과 ( 측량기 사용 )

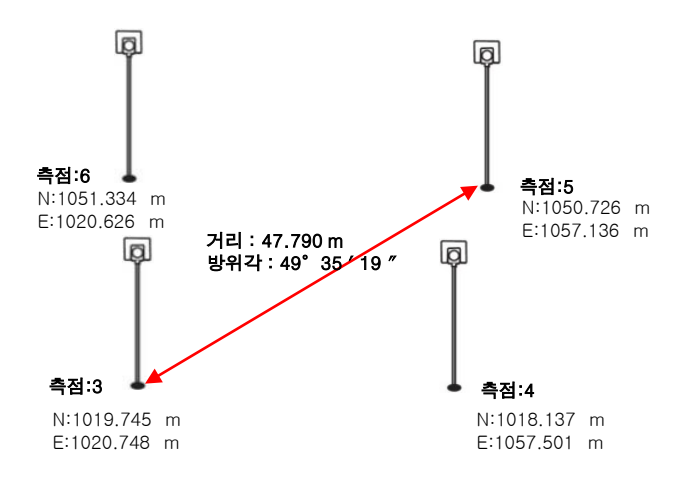